## **GARMIN.**

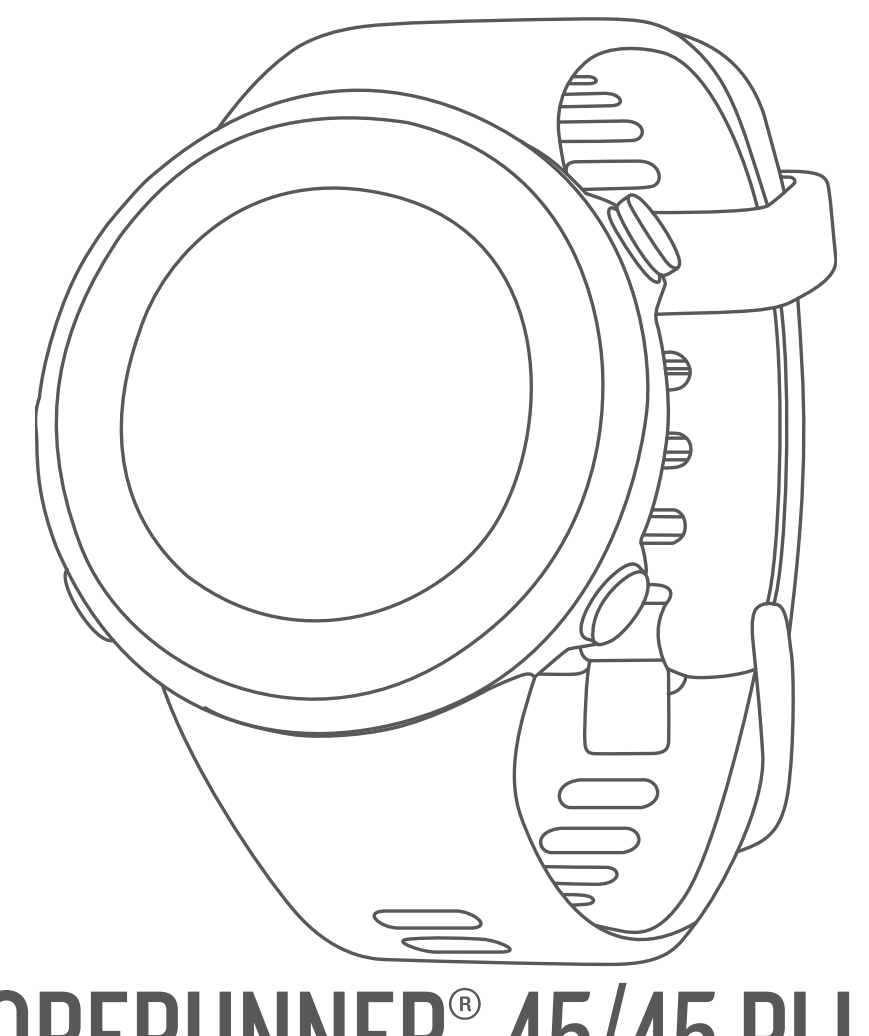

# FORERUNNER® 45/45 PLUS

## Návod k obsluze

#### © 2019 Garmin Ltd. nebo její dceřiné společnosti

Všechna práva vyhrazena. Na základě autorských zákonů není povoleno tento návod kopírovat (jako celek ani žádnou jeho část) bez písemného souhlasu společnosti Garmin. Společnost Garmin si vyhrazuje právo změnit nebo vylepšit svoje produkty a provést změny v obsahu tohoto návodu bez závazku vyrozumět o takových změnách nebo vylepšeních jakoukoli osobu nebo organizaci. Aktuální aktualizace a doplňkové informace o použití tohoto produktu naleznete na webu na adrese [www.garmin.com](http://www.garmin.com).

Garmin®, logo společnosti Garmin, ANT+®, Auto Lap®, Auto Pause®, Edge®, Forerunner® a VIRB® jsou ochranné známky společností redistrované polečností registrované v USA a dalších zemích. Body Battery™, Connect IQ™, Garmin Connect™, Garmin Express™, Garmin Move IQ™ a TrueUp™ jsou ochranné známky společnosti Garmin Ltd. nebo jejích dceřiných společností. Tyto ochranné známky nelze používat bez výslovného souhlasu společnosti Garmin.

Android™ je ochranná známka společnosti Google Inc. Apple®, iPhone® a Mac® jsou ochranné známky společnosti Apple Inc registrované v USA a dalších zemích. Značka slova Bluetooth® a loga jsou majetkem společnosti Bluetooth SIG, Inc. a jakékoli použití tohoto názvu společností Garmin podléhá licenci. The Cooper Institute® a také veškeré související ochranné známky jsou majetkem institutu The Cooper Institute. Pokročilá analýza srdečního tepu od společnosti Firstbeat. iOS® je registrovaná ochranná známka společnosti Cisco Systems, Inc. a je používaná společností Apple Inc. v licenci. Windows® a Windows NT® jsou registrované ochranné známky společností Microsoft Corporation v USA a dalších zemích. Ostatní ochranné známky a obchodní názvy náleží příslušným vlastníkům.

Tento produkt obdržel certifikaci ANT+®. Seznam kompatibilních produktů a aplikací naleznete na adrese [www.thisisant.com/directory](http://www.thisisant.com/directory).

## **Obsah**

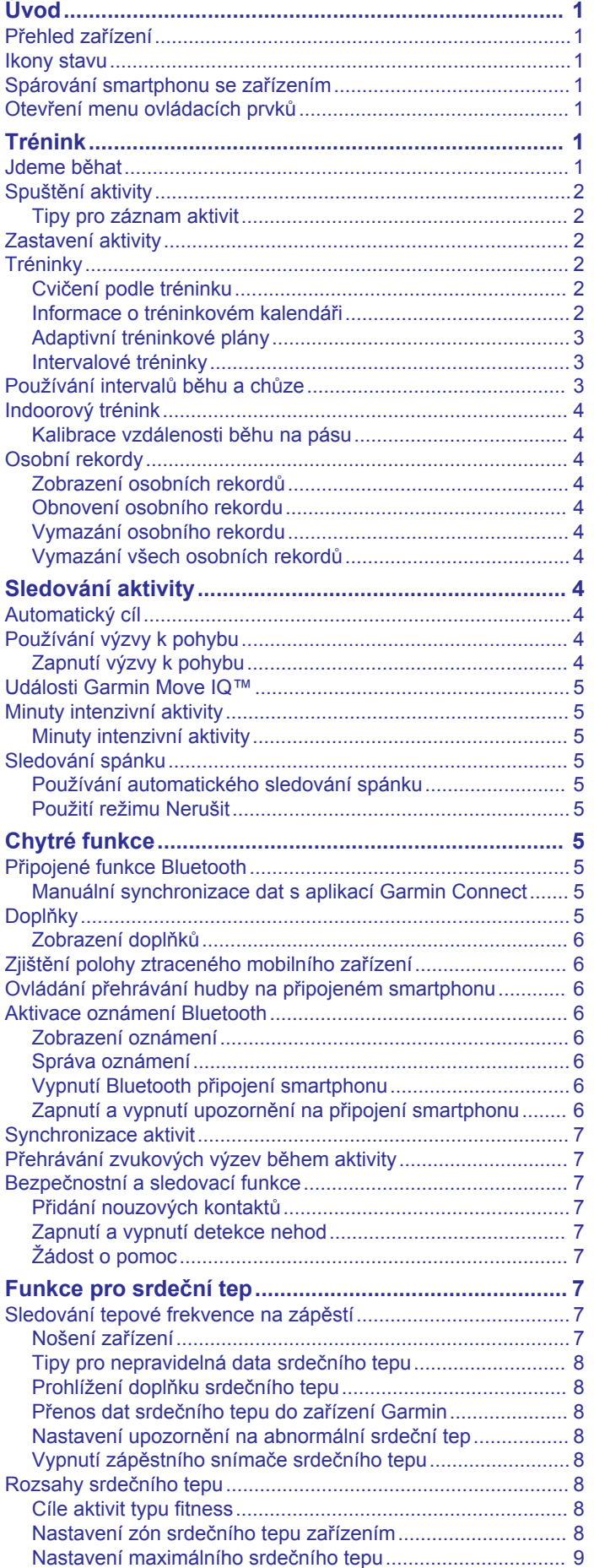

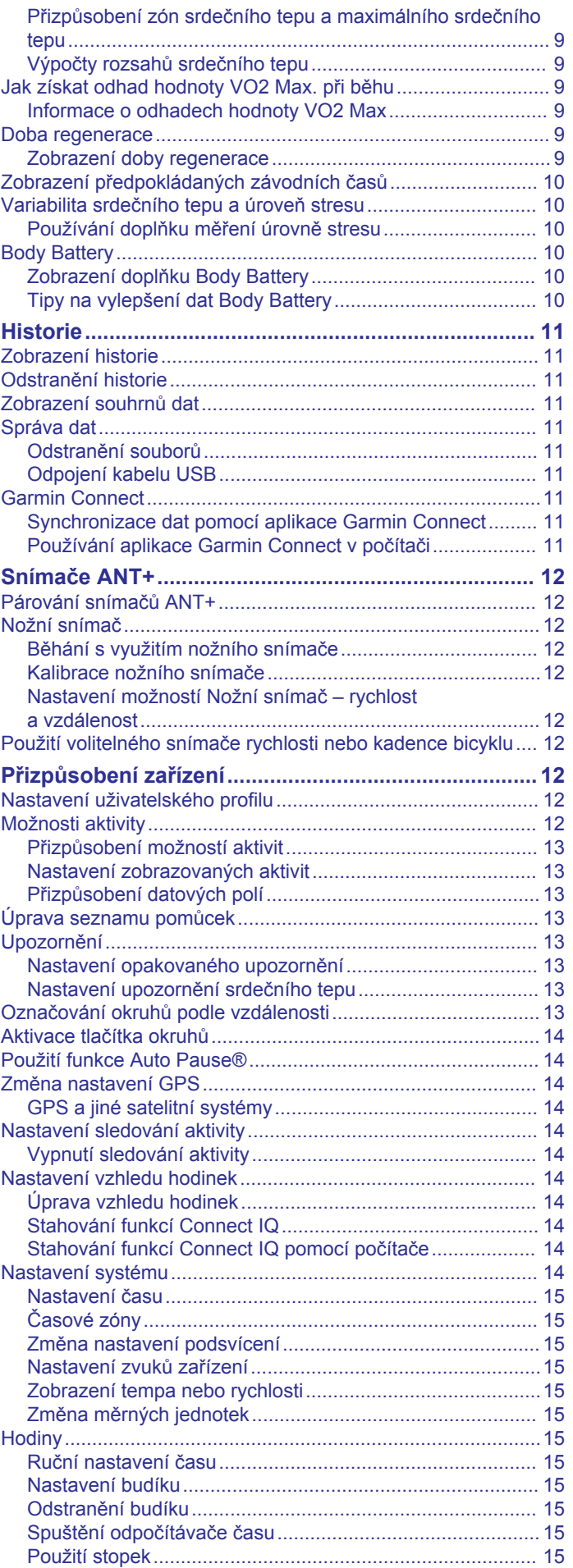

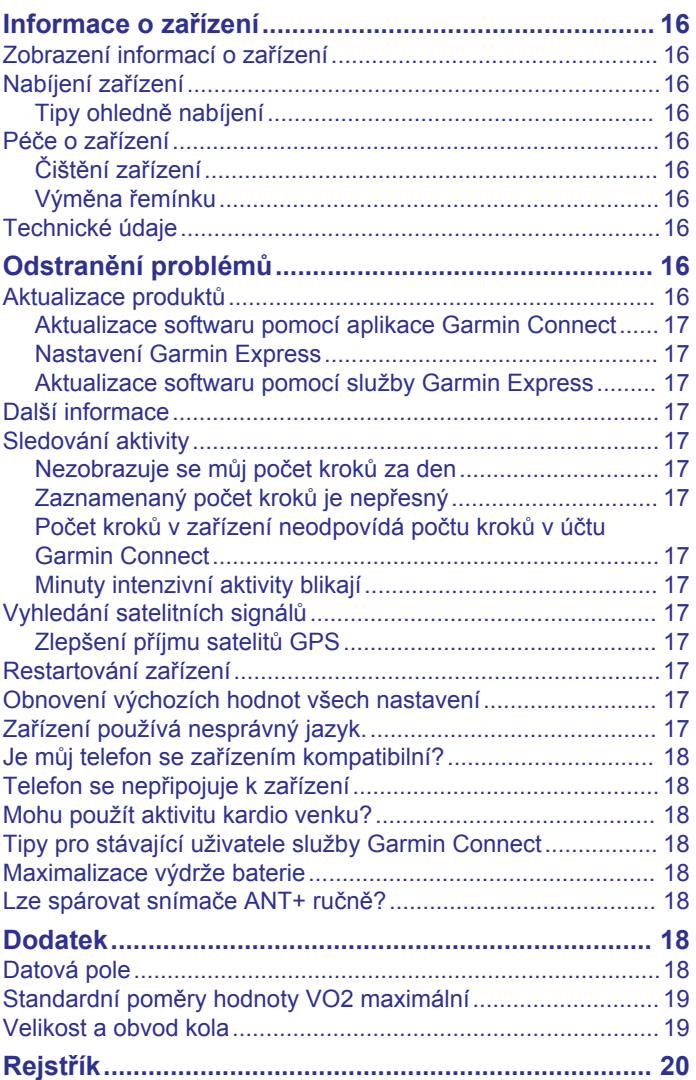

## **Úvod**

#### **VAROVÁNÍ**

<span id="page-4-0"></span>Přečtěte si leták *Důležité bezpečnostní informace a informace o produktu* vložený v obalu s výrobkem. Obsahuje varování a další důležité informace.

Před zahájením nebo úpravou každého cvičebního programu se vždy poraďte se svým lékařem.

## **Přehled zařízení**

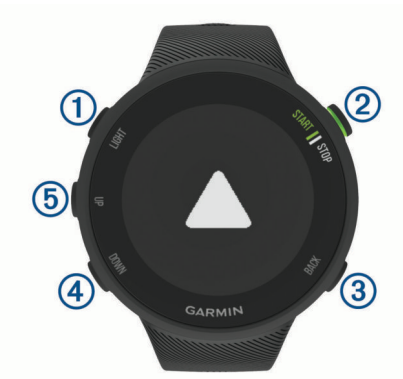

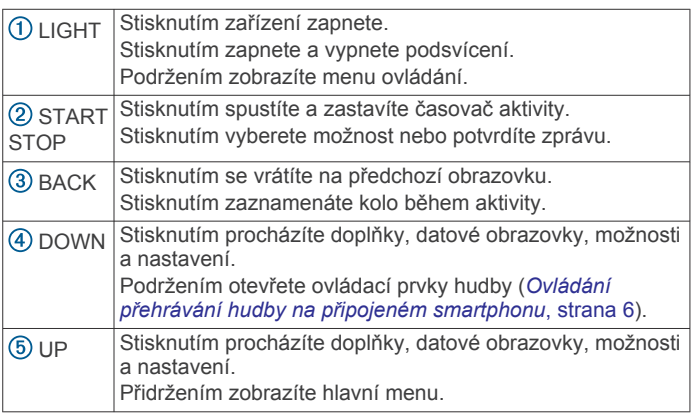

## **Ikony stavu**

Na každé stavové obrazovce se dočasně objevuje stavový kroužek GPS a ikony. Při outdoorových aktivitách stavový kroužek změní barvu na zelenou, když je GPS připraveno. Blikající ikona signalizuje, že zařízení vyhledává signál. Pokud bude ikona svítit nepřetržitě, znamená to, že byl nalezen signál a snímač je připojen.

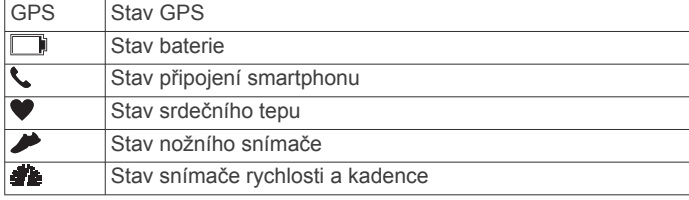

## **Spárování smartphonu se zařízením**

Chcete-li používat připojené funkce zařízení Forerunner, musí být zařízení spárováno přímo v aplikaci Garmin Connect™, nikoli v nastavení připojení Bluetooth® ve smartphonu.

- **1** V obchodě App Store ve smartphonu nainstalujte a otevřete aplikaci Garmin Connect.
- **2** Umístěte zařízení smartphone do okruhu 10 m (33 stop) od zařízení.
- **3** Stisknutím tlačítka **LIGHT** zařízení zapněte.

Když zařízení poprvé zapnete, režim párování je automaticky zapnutý.

**TIP:** Do režimu párování můžete přejít manuálně podržením tlačítka LIGHT a výběrem možnosti .

- **4** Vyberte možnost pro přidání zařízení do účtu Garmin Connect:
	- Pokud provádíte párování zařízení s aplikací Garmin Connect poprvé, postupujte podle pokynů na obrazovce.
	- Pokud jste pomocí aplikace Garmin Connect již spárovali jiné zařízení, v menu = nebo ··· vyberte možnost **Zařízení Garmin** > **Přidat zařízení** a postupujte podle pokynů na obrazovce.

## **Otevření menu ovládacích prvků**

Menu ovládacích prvků obsahuje možnosti, jako například zapnutí režimu Nerušit, uzamčení kláves nebo vypnutí zařízení.

**1** Na jakékoli obrazovce přidržte tlačítko **LIGHT**.

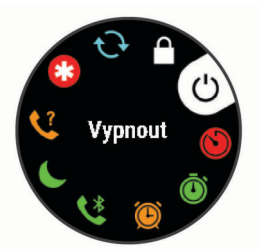

**2** Jednotlivé možnosti můžete procházet pomocí tlačítek **UP**  nebo **DOWN**.

## **Trénink**

## **Jdeme běhat**

První fitness aktivitou, kterou na zařízení zaznamenáte, může být běh, jízda nebo jakákoli venkovní aktivita. Je možné, že bude zařízení před začátkem aktivity potřeba dobít (*[Nabíjení](#page-19-0) zařízení*[, strana 16](#page-19-0)).

- **1** Na hodinkách stiskněte tlačítko **START**.
- **2** Vyberte aktivitu.
- **3** Jděte ven a počkejte několik minut, než zařízení vyhledá satelity.
- **4** Stisknutím tlačítka **START** spustíte stopky aktivity.
- **5** Nyní můžete běžet.

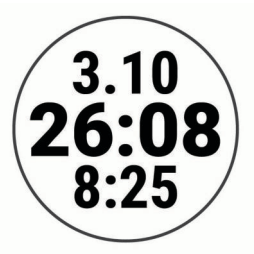

- **6** Po dokončení běhu stiskněte tlačítko **STOP** a stopky zastavte.
- **7** Vyberte možnost:
	- Vyberte možnost **Obnovit** a stopky se znovu spustí.
	- Vyberte možnost **Uložit**, běh se uloží a stopky se vynulují. Můžete zobrazit souhrn nebo stisknutím tlačítka **DOWN**  zobrazit další data.

<span id="page-5-0"></span>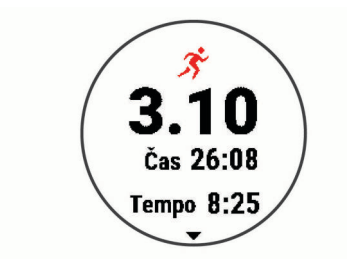

• Výběrem možnosti **Zrušit** > **Ano** zrušíte běh.

## **Spuštění aktivity**

Při spuštění aktivity se funkce GPS automaticky zapne (v případě potřeby). Pokud máte volitelný bezdrátový snímač, můžete jej se zařízením Forerunner spárovat (*[Párování snímačů](#page-15-0) ANT+*[, strana 12\)](#page-15-0).

- **1** Na hodinkách stiskněte tlačítko **START**.
- **2** Vyberte aktivitu. **POZNÁMKA:** Prostřednictvím účtu Garmin Connect si můžete nastavit, jaké aktivity se budou na zařízení zobrazovat (*[Nastavení zobrazovaných aktivit](#page-16-0)*, strana 13).
- **3** Vyžaduje-li aktivita signál GPS, vyjděte ven na místo, kde budete mít jasný výhled na nebe.
- **4** Vyčkejte, až se zobrazí zelené stavové kolečko. Zařízení je připraveno v okamžiku, kdy začne sledovat váš srdeční tep, zachytí signál GPS (je-li vyžadován) a připojí se ke všem požadovaným snímačům.
- **5** Stisknutím tlačítka **START** spustíte stopky aktivity.

Zařízení zaznamenává data aktivity pouze tehdy, pokud běží časovač aktivity.

**TIP:** V průběhu aktivity můžete podržením tlačítka DOWN otevřít ovládání hudby (*[Ovládání přehrávání hudby na](#page-9-0) [připojeném smartphonu](#page-9-0)*, strana 6).

#### **Tipy pro záznam aktivit**

- Než začnete s aktivitou, zařízení nabijte (*[Nabíjení zařízení](#page-19-0)*, [strana 16\)](#page-19-0).
- Stisknutím tlačítka **BACK** spustíte zaznamenávání okruhů.
- Pomocí tlačítek **UP** nebo **DOWN** si zobrazíte další stránky s daty.

## **Zastavení aktivity**

- **1** Stiskněte tlačítko **STOP**.
- **2** Vyberte možnost:
	- Chcete-li v aktivitě pokračovat, vyberte možnost **Obnovit**.
	- Chcete-li aktivitu uložit, vyberte možnost **Uložit**.
	- Chcete-li aktivitu odstranit, vyberte možnost **Zrušit** > **Ano**.

## **Tréninky**

Můžete vytvořit uživatelské tréninky, které obsahují cíle pro každý krok tréninku a pro různé vzdálenosti, časy a kalorie. Můžete si vytvořit a vyhledat další tréninky pomocí aplikace Garmin Connect nebo vybrat tréninkový plán, který obsahuje předdefinované tréninky, a přenést je do svého zařízení.

Tréninky můžete naplánovat pomocí funkce Garmin Connect. Tréninky je možné naplánovat dopředu a uložit je na svém zařízení.

#### **Cvičení podle tréninku**

Zařízení vás může provést jednotlivými kroky tréninku.

**POZNÁMKA:** Abyste si mohli stáhnout a používat tréninkový plán nebo trénink, je nutné mít účet Garmin Connect (*[Spárování](#page-4-0) [smartphonu se zařízením](#page-4-0)*, strana 1).

**1** Stiskněte tlačítko **START**.

- **2** Vyberte aktivitu.
- **3** Vyberte položku **Možnosti** > **Tréninky**.

**POZNÁMKA:** Tato možnost se zobrazí pouze v případě, pokud máte v zařízení nahrány tréninky pro danou aktivitu.

- **4** Vyberte možnost:
	- Vyberte možnost **Intervaly**, pokud chcete absolvovat nebo upravit intervalový trénink.
	- Vyberte možnost **Tréninky**, pokud chcete absolvovat tréninky stažené ze služby Garmin Connect.
	- Vyberte možnost **Tréninkový kalendář**, pokud chcete absolvovat nebo zobrazit naplánované tréninky.
- **5** Postupujte podle pokynů na obrazovce.

#### *Vytvoření vlastního tréninku pomocí aplikace Garmin Connect*

Než budete moci trénink pomocí aplikace Garmin Connect vytvořit, budete muset mít účet Garmin Connect (*[Garmin](#page-14-0) Connect*[, strana 11\)](#page-14-0).

- 1 V aplikaci Garmin Connect zvolte možnost **in** nebo ...
- **2** Vyberte možnost **Trénink** > **Tréninky** > **Vytvořit trénink**.
- **3** Vyberte aktivitu.
- **4** Vytvořte si vlastní trénink.
- **5** Vyberte možnost **Uložit**.
- **6** Zadejte název svého tréninku a vyberte možnost **Uložit**. Nový trénink se objeví ve vašem seznamu tréninků. **POZNÁMKA:** Tento trénink můžete odeslat do zařízení (*Odeslání vlastního tréninku do zařízení*, strana 2).

#### *Odeslání vlastního tréninku do zařízení*

Do zařízení si můžete odeslat vlastní trénink vytvořený v aplikaci Garmin Connect (*Vytvoření vlastního tréninku pomocí aplikace Garmin Connect*, strana 2).

- 1 V aplikaci Garmin Connect zvolte možnost **in** nebo ...
- **2** Vyberte možnost **Trénink** > **Tréninky**.
- **3** Vyberte ze seznamu požadovaný trénink.
- 4 Vyberte možnost ...
- **5** Vyberte své kompatibilní zařízení.
- **6** Postupujte podle pokynů na obrazovce.

#### *Zahájení tréninku*

Chcete-li zahájit trénink, musíte si jej stáhnout ze svého účtu Garmin Connect.

- **1** Na hodinkách stiskněte tlačítko **START**.
- **2** Vyberte aktivitu.
- **3** Vyberte položku **Možnosti** > **Tréninky** > **Tréninky**.
- **4** Vyberte trénink.

**POZNÁMKA:** V seznamu se zobrazí pouze tréninky kompatibilní s vybranou aktivitou.

- **5** Vyberte možnost **Spustit trénink**.
- **6** Stisknutím tlačítka **START** spustíte stopky aktivity.

Po zahájení tréninku zobrazí zařízení každý krok tréninku, poznámky ke koku (volitelně), cíl (volitelně) a aktuální data z tréninků.

#### **Informace o tréninkovém kalendáři**

Tréninkový kalendář ve vašem zařízení je rozšířením tréninkového kalendáře nebo plánu, který jste nastavili v Garmin Connect. Po přidání několika tréninků do kalendáře Garmin Connect je můžete odeslat do zařízení. Všechny naplánované tréninky odeslané do zařízení se zobrazí v doplňku kalendáře. Pokud v kalendáři vyberete den, můžete trénink zobrazit nebo začít. Naplánovaný trénink zůstane ve vašem zařízení bez ohledu na to, zda jej dokončíte nebo přeskočíte. Pokud odešlete

<span id="page-6-0"></span>naplánované tréninky z Garmin Connect, přepíší stávající tréninkový kalendář.

#### *Zobrazení naplánovaných tréninků*

Můžete si zobrazit tréninky naplánované v tréninkovém kalendáři a začít trénink.

- **1** Stiskněte **START**.
- **2** Vyberte aktivitu.
- **3** Vyberte možnost **Tréninky** > **Tréninkový kalendář**. Zobrazí se naplánované tréninky seřazené podle data.
- **4** Vyberte trénink.
- **5** Vyberte možnost:
	- Chcete-li si zobrazit jednotlivé kroky tréninku, vyberte možnost **Zobrazit**.
	- Chcete-li trénink spustit, vyberte možnost **Spustit trénink**.

#### **Adaptivní tréninkové plány**

Na vašem účtu Garmin Connect je k dispozici adaptivní tréninkový plán a Trenér Garmin® , abyste dosáhli svých tréninkových cílů. Můžete například zodpovědět několik otázek a objevíte plán, který vám pomůže dokončit závod na 5 km. Plán je upraven podle aktuální úroveň vaší kondice, trénování a priority v rozvrhu s ohledem na termín závodu. Když spustíte plán, objeví se v seznamu doplňků na vašem zařízení Garmin doplněk Trenér Forerunner.

#### *Používání tréninkových plánů Garmin Connect*

Než stáhnete a začnete používat tréninkový plán ze služby Garmin Connect, je nutné mít účet Garmin Connect (*[Garmin](#page-14-0) Connect*[, strana 11](#page-14-0)) a spárovat zařízení Forerunner s kompatibilním smartphonem.

- 1 V aplikaci Garmin Connect zvolte možnost **in** nebo ...
- **2** Vyberte možnost **Trénink** > **Tréninkové plány**.
- **3** Vyberte a naplánujte tréninkový plán.
- **4** Postupujte podle pokynů na obrazovce.
- **5** Zkontrolujte tréninkový plán ve svém kalendáři.

#### *Spuštění tréninku pro daný den*

Po přidání tréninkového plánu Trenéra Garmin do zařízení se v seznamu doplňků objeví doplněk Trenér Garmin.

**1** Na hodinkách pomocí tlačítek **UP** a **DOWN** zobrazte doplněk Trenér Garmin.

Pokud je trénink dané aktivity naplánován pro aktuální den, zařízení zobrazí název tréninku a vyzve vás k jeho zahájení.

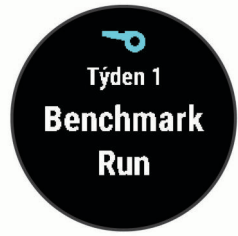

- **2** Stiskněte tlačítko **START**.
- **3** Výběrem možnosti **Zobrazit** zobrazíte kroky tréninku (volitelné).
- **4** Vyberte možnost **Spustit trénink**.
- **5** Postupujte podle pokynů na obrazovce.

#### **Intervalové tréninky**

Můžete si vytvořit intervalové tréninky na základě vzdálenosti nebo času. Zařízení uloží vlastní intervalový trénink, dokud nevytvoříte jiný intervalový trénink. Můžete použít otevřené intervaly pro běžecké tréninky nebo pokud se chystáte uběhnout známou vzdálenost.

#### *Vytvoření intervalového tréninku*

Intervalové tréninky jsou k dispozici u aktivit běhu a jízdy na kole.

- **1** Na hodinkách stiskněte tlačítko **START**.
- **2** Vyberte aktivitu.
- **3** Vyberte položku **Možnosti** > **Tréninky** > **Intervaly** > **Upravit**  > **Interval** > **Typ**.

**POZNÁMKA:** Tato možnost se zobrazí pouze v případě, pokud máte v zařízení nahrány tréninky pro danou aktivitu.

- **4** Vyberte možnost **Vzdálenost**, **Čas** nebo **Otevřený**. **TIP:** Můžete vytvořit interval s otevřeným koncem výběrem možnosti Otevřený.
- **5** V případě potřeby vyberte možnost **Trvání**, zadejte vzdálenost nebo hodnotu časového intervalu pro trénink a vyberte možnost  $\checkmark$ .
- **6** Stiskněte tlačítko **BACK**.
- **7** Vyberte možnost **Odpočinek** > **Typ**.
- **8** Vyberte možnost **Vzdálenost**, **Čas** nebo **Otevřený**.
- **9** V případě potřeby vyberte možnost **Trvání**, zadejte vzdálenost nebo hodnotu časového intervalu pro odpočinek a stiskněte tlačítko  $\checkmark$ .

#### **10**Stiskněte tlačítko **BACK**.

**11**Vyberte jednu nebo více možností:

- Pokud chcete nastavit počet opakování, vyberte možnost **Opakovat**.
- Pokud chcete přidat do svého tréninku rozehřátí s otevřeným koncem, vyberte možnost **Zahřívání** > **Zapnuto**.
- Pokud chcete přidat do svého tréninku zklidnění s otevřeným koncem, vyberte možnost **Zklidnění** > **Zapnuto**.

#### *Zahájení intervalového tréninku*

- **1** Na hodinkách stiskněte tlačítko **START**.
- **2** Vyberte aktivitu.
- **3** Vyberte položku **Možnosti** > **Tréninky** > **Intervaly** > **Spustit trénink**.
- **4** Stisknutím tlačítka **START** spustíte stopky aktivity.
- **5** Pokud váš intervalový trénink obsahuje zahřátí, stiskem tlačítka **BACK** zahájíte první interval.
- **6** Postupujte podle pokynů na obrazovce.

Jakmile dokončíte všechny intervaly, zobrazí se zpráva.

#### *Zastavení intervalového tréninku*

- Aktuální interval nebo odpočinek můžete kdykoli ukončit stisknutím tlačítka **BACK** a přejít tak na další interval nebo odpočinek.
- Stisknutím tlačítka **BACK** po dokončení všech intervalů a odpočinků ukončíte intervalový trénink a přejdete na časovač, který lze použít ke zklidnění.
- Stisknutím tlačítka **STOP** můžete časovač aktivity kdykoli zastavit. Časovač pak můžete obnovit nebo intervalový trénink ukončit.

## **Používání intervalů běhu a chůze**

**POZNÁMKA:** Před zahájením běhu je nutné nastavit intervaly běhu/chůze. Po spuštění stopek běhu nelze nastavení změnit.

- **1** Na hodinkách stiskněte tlačítko **START**.
- **2** Vyberte běžeckou aktivitu.

**POZNÁMKA:** Upozornění na přestávky na chůzi je k dispozici pouze pro běžecké aktivity.

**3** Vyberte položku **Možnosti** > **Upozornění na připojení** > **Běh/chůze**.

- <span id="page-7-0"></span>**4** Nastavte dobu běhu pro každý interval.
- **5** Nastavte dobu chůze pro každý interval.
- **6** Nyní můžete běžet.

Pokaždé, když dokončíte interval, se zobrazí zpráva. Zařízení také zapípá nebo zavibruje, jestliže jsou zapnuty zvukové tóny (*[Nastavení zvuků zařízení](#page-18-0)*, strana 15). Po zapnutí se intervaly běhu/chůze použijí pokaždé, kdy půjdete běhat, dokud je nevypnete nebo neaktivujete jiný režim běhu.

## **Indoorový trénink**

Systém GPS lze při indoorovém tréninku vypnout a šetřit tak energii baterie. Při běhu nebo chůzi s vypnutým systémem GPS se rychlost a vzdálenost počítají pomocí akcelerometru v zařízení. Akcelerometr se kalibruje automaticky. Přesnost dat rychlosti a vzdálenosti se zvyšuje po několika použitích zařízení venku se zapnutým systémem GPS.

Při jízdě na kole s vypnutým systémem GPS jsou údaje o rychlosti a vzdálenosti dostupné, pouze pokud je k dispozici volitelný snímač, který do zařízení odesílá údaje o rychlosti a vzdálenosti (jako například snímač rychlosti nebo kadence).

- **1** Na hodinkách stiskněte tlačítko **START**.
- **2** Vyberte aktivitu.
- **3** Vyberte položku **Možnosti** > **GPS** > **Vypnuto**.

**POZNÁMKA:** Pokud zvolíte aktivitu, která se běžně provádí uvnitř budovy, GPS se vypne automaticky.

#### **Kalibrace vzdálenosti běhu na pásu**

Chcete-li zaznamenávat běh na běžeckém pásu s větší přesností, můžete vzdálenost po uběhnutí alespoň 1,5 km (1 míle) na běžeckém pásu nakalibrovat. Pokud používáte různé běžecké pásy, můžete vzdálenost po dokončení běhu na každém pásu nakalibrovat ručně.

- **1** Vyberte aktivitu běhu na běžeckém pásu (*[Spuštění aktivity](#page-5-0)*, [strana 2\)](#page-5-0) a uběhněte na pásu alespoň 1,5 km (1 míli).
- **2** Po dokončení běhu stiskněte **STOP**.
- **3** Vyberte možnost:
	- Chcete-li vzdálenost běhu na pásu nakalibrovat poprvé, vyberte možnost **Uložit**.
		- Zařízení vás vyzve k dokončení kalibrace.
	- Chcete-li vzdálenost běhu na pásu kalibrovat ručně (po provedení první kalibrace), vyberte možnost **Kalibrovat a uložit** > **Ano**.
- **4** Zkontrolujte na displeji pásu uběhnutou vzdálenost a zadejte tuto hodnotu do zařízení.

## **Osobní rekordy**

Po dokončení aktivity zařízení zobrazí všechny nové osobní rekordy, kterých jste během této aktivity dosáhli. Osobní rekordy zahrnují váš nejrychlejší čas na několika typických závodních vzdálenostech a váš nejdelší běh nebo jízdu.

#### **Zobrazení osobních rekordů**

- **1** V zobrazení hodinek přidržte tlačítko **UP**.
- **2** Stiskněte tlačítko **Historie** > **Rekordy**.
- **3** Vyberte sport.
- **4** Vyberte záznam.
- **5** Vyberte možnost **Zobrazit rekord**.

#### **Obnovení osobního rekordu**

Každý osobní rekord můžete nastavit zpět k již zaznamenanému rekordu.

- **1** V zobrazení hodinek přidržte tlačítko **UP**.
- **2** Stiskněte tlačítko **Historie** > **Rekordy**.
- **3** Vyberte sport.
- **4** Vyberte rekord, který chcete obnovit.
- **5** Vyberte možnost **Předchozí** > **Ano**.
	- **POZNÁMKA:** Tento krok neodstraní žádné uložené aktivity.

#### **Vymazání osobního rekordu**

- **1** V zobrazení hodinek přidržte tlačítko **UP**.
- **2** Stiskněte tlačítko **Historie** > **Rekordy**.
- **3** Vyberte sport.
- **4** Vyberte rekord, který chcete odstranit.
- **5** Vyberte možnost **Vymazat záznam** > **Ano**. **POZNÁMKA:** Tento krok neodstraní žádné uložené aktivity.

#### **Vymazání všech osobních rekordů**

- **1** V zobrazení hodinek přidržte tlačítko **UP**.
- **2** Stiskněte tlačítko **Historie** > **Rekordy**.
- **3** Vyberte sport.
- **4** Vyberte možnost **Vymazat všechny záznamy** > **Ano**. Odstraní se pouze rekordy pro daný sport.

**POZNÁMKA:** Tento krok neodstraní žádné uložené aktivity.

## **Sledování aktivity**

Funkce sledování aktivity zaznamenává počet kroků za den, uraženou vzdálenost, minuty intenzivní aktivity, spálené kalorie a statistiky spánku pro každý zaznamenaný den. Vaše spálené kalorie (kCal) zahrnují váš základní metabolismus a kalorie (kCal) spálené při aktivitách.

Počet kroků, který jste ušli za den, se zobrazí v doplňku kroků. Počet kroků je pravidelně aktualizován.

Podrobnější informace o sledování aktivit a přesnosti metrik kondice naleznete na stránce [garmin.com/ataccuracy](http://garmin.com/ataccuracy).

## **Automatický cíl**

Zařízení automaticky vytváří denní cílový počet kroků na základě vašich předchozích úrovní aktivity. Během vašeho pohybu v průběhu dne zařízení zobrazuje, jak se blížíte ke svému cílovému počtu kroků  $\textcircled{1}$ .

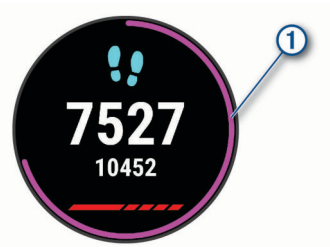

Jestliže se rozhodnete, že funkci automatického cíle používat nechcete, můžete si nastavit vlastní cílový počet kroků na svém účtu Garmin Connect.

## **Používání výzvy k pohybu**

Dlouhodobé sezení může vyvolat nežádoucí změny metabolického stavu. Výzva k pohybu vám připomíná, abyste se nepřestali hýbat. Po hodině neaktivity se zobrazí výzva Pohyb! a červená lišta. Po každých 15 minutách neaktivity se zobrazí další dílek. Pokud jsou zapnuté tóny, zařízení také pípne nebo zavibruje (*[Nastavení zvuků zařízení](#page-18-0)*, strana 15).

Výzvu k pohybu resetujete tím, že se krátce projdete (alespoň pár minut).

#### **Zapnutí výzvy k pohybu**

- **1** V zobrazení hodinek přidržte tlačítko **UP**.
- **2** Vyberte možnost > **Sledování aktivity** > **Výzva pohybu** > **Zapnuto**.

## <span id="page-8-0"></span>**Události Garmin Move IQ™**

Funkce Move IQ automaticky detekuje vzorce aktivit, například chůzi, běh, jízdu na kole, plavání nebo trénink na eliptickém trenažéru, které trvají alespoň 10 minut. Typ události a délku jejího trvání si můžete zobrazit na časové ose Garmin Connect, nezobrazuje se však v seznamu aktivit, zprávách a příspěvcích. Pokud máte zájem o větší přesnost, můžete na svém zařízení zaznamenávat aktivitu s měřením času.

## **Minuty intenzivní aktivity**

Zdravotní organizace, například Světová zdravotnická organizace (WHO), doporučují pro zlepšení zdraví týdně 150 minut středně intenzivního pohybu (například rychlá chůze), nebo 75 minut intenzivního pohybu (například běh).

Zařízení sleduje intenzitu vaší aktivity a zaznamenává dobu, kterou se věnujete střední a intenzivní aktivitě (pro posouzení intenzity aktivity jsou nutná data o srdečním tepu). Každá střední nebo intenzivní aktivita, které se věnujete souvisle alespoň po dobu 10 minut, se do vašeho týdenního souhrnu započítává. Zařízení započítává minuty střední aktivity společně s minutami intenzivní aktivity. Při sčítání se počet minut intenzivní aktivity zdvojnásobuje.

#### **Minuty intenzivní aktivity**

Vaše zařízení Forerunner vypočítává minuty intenzivní aktivity porovnáním srdečního tepu s vaší průměrnou klidovou hodnotou. Pokud měření srdečního tepu vypnete, zařízení analyzuje počet kroků za minutu a aktivitu označí jako střední.

- Přesnějšího výpočtu minut intenzivní aktivity dosáhnete, spustíte-li záznam aktivity.
- Věnujte se střední nebo intenzivní aktivitě souvisle po dobu alespoň 10 minut.
- Abyste získali co nejpřesnější hodnoty klidového srdečního tepu, noste zařízení ve dne i v noci.

## **Sledování spánku**

Zařízení automaticky rozpozná spánek a sleduje vaše pohyby v běžné době spánku. V uživatelském nastavení účtu Garmin Connect si můžete nastavit běžnou dobu spánku. Statistiky spánku sledují počet hodin spánku, úroveň spánku a pohyby ve spánku. Statistiky spánku si můžete zobrazit ve svém účtu Garmin Connect.

**POZNÁMKA:** Krátká zdřímnutí se do statistik spánku nepočítají. Můžete si nastavit režim Nerušit, kdy jsou vypnuta upozornění a oznámení s výjimkou alarmů (*Použití režimu Nerušit*, strana 5).

#### **Používání automatického sledování spánku**

- **1** Používejte zařízení během spánku.
- **2** Nahrajte data o sledování spánku na webové stránce Garmin Connect (*[Garmin Connect](#page-14-0)*, strana 11).

Statistiky spánku si můžete zobrazit ve svém účtu Garmin Connect.

#### **Použití režimu Nerušit**

Můžete si nastavit režim Nerušit, kdy je vypnuto podsvícení a nezasílají se oznámení pomocí tónů a vibrací. Tento režim můžete například používat v noci nebo při sledování filmů.

**POZNÁMKA:** V uživatelském nastavení účtu Garmin Connect si můžete nastavit běžnou dobu spánku. V nastavení systému si můžete aktivovat možnost Doba spánku. Zařízení pak bude během vaší pravidelné doby spánku automaticky přecházet do režimu Nerušit (*[Nastavení systému](#page-17-0)*, strana 14).

- **1** Přidržte tlačítko **LIGHT**.
- **2** Vyberte možnost **Nerušit**.

## **Chytré funkce**

#### **Připojené funkce Bluetooth**

Zařízení Forerunner má několik připojených funkcí Bluetooth pro kompatibilní smartphone s aplikací Garmin Connect.

- **Odeslání aktivit**: Jakmile záznam aktivit dokončíte, budou vaše aktivity automaticky odeslány do aplikace Garmin Connect.
- **Zvukové výzvy**: Aplikace Garmin Connect vám může při běhu nebo jiné aktivitě přehrávat na smartphonu oznámení o stavu, jako jsou například mezičasy na každém kilometru a další údaje.
- **Najít můj telefon**: Umožňuje vyhledání smartphonu spárovaného se zařízením Forerunner, je-li v dosahu.
- **Najít mé hodinky**: Umožňuje vyhledání zařízení Forerunner spárovaného se smartphonem, je-li v dosahu.
- **Ovládání hudby**: Umožňuje ovládání přehrávače hudby na smartphonu.
- **Oznámení z telefonu**: Zobrazuje oznámení a zprávy z telefonu na vašem zařízení Forerunner.
- **Bezpečnostní a sledovací funkce**: Umožňuje odesílat zprávy a upozornění přátelům a rodině a také požádat o pomoc nouzové kontakty, které si nastavíte v aplikaci Garmin Connect. Podrobnější informace najdete v části *[Bezpečnostní a sledovací funkce](#page-10-0)*, strana 7.
- **Interakce se sociálními sítěmi**: Umožňuje odeslání aktualizací pro vaši sociální síť současně s odesláním do aplikace Garmin Connect.
- **Aktualizace softwaru**: Umožňuje aktualizovat software zařízení.
- **Aktualizace počasí**: Odesílá informace o počasí v reálném čase a oznámení do vašeho zařízení.

**Stahování tréninků**: Umožňuje procházet tréninky v aplikaci Garmin Connect a bezdrátově je odesílat do vašeho zařízení.

#### **Manuální synchronizace dat s aplikací Garmin Connect**

- **1** Přidržením tlačítka **LIGHT** zobrazíte menu ovládání.
- **2** Vyberte možnost  $\mathbb C$ .

## **Doplňky**

V zařízení jsou předem nahrané doplňky nabízející okamžité informace. Některé doplňky vyžadují připojení Bluetooth ke kompatibilnímu smartphonu.

Některé doplňky nejsou ve výchozím nastavení viditelné. Můžete je přidat do seznamu doplňků ručně (*[Úprava seznamu](#page-16-0)  pomůcek*[, strana 13\)](#page-16-0).

- **Body Battery™**: Při celodenním nošení zobrazuje vaši aktuální úroveň Body Battery a grafické znázornění úrovně za poslední hodiny.
- **Kalendář**: Zobrazuje nadcházející schůzky z kalendáře smartphonu.
- **Kalorie**: Zobrazuje údaje o spálených kaloriích v aktuálním dni.
- **Trenér Garmin**: Zobrazuje naplánované tréninky, když ve svém účtu Garmin Connect zvolíte tréninkový plán Trenér Garmin.
- **Statistiky zdraví**: Zobrazuje dynamické shrnutí aktuálních statistik vašeho zdraví. Hodnoty zahrnují srdeční tep, úroveň Body Battery, stres a další.
- **Srdeční tep**: Zobrazuje aktuální srdeční tep v tepech za minutu (tepy/min) a graf průměrného klidového srdečního tepu (KST).
- **Historie**: Zobrazuje historii činnosti a graf zaznamenaných aktivit.
- <span id="page-9-0"></span>**Minuty intenzivní aktivity**: Sleduje dobu strávenou střední nebo intenzivní aktivitou, týdenní cíl aktivity a pokroky na cestě ke stanovenému cíli.
- **Poslední běh**: Zobrazuje stručný souhrn naposledy zaznamenaného běhu.
- **Ovládání hudby**: Ovládací prvky přehrávače hudby pro smartphone.
- **Můj den**: Zobrazí dynamický souhrn vaší dnešní aktivity. Zobrazené metriky zahrnují měřené aktivity, minuty intenzivní aktivity, , počet kroků, množství spálených kalorií a další údaje.
- **Oznámení**: Upozorní na příchozí hovory, textové zprávy nebo aktualizace na sociálních sítích (podle nastavení smartphonu).
- **Kroky**: Sleduje denní počet kroků, cíl kroků a údaje za předchozí dny.
- **Stres**: Zobrazí aktuální úroveň stresu a graf úrovně stresu. Pomocí dechové aktivity můžete relaxovat.

**Počasí**: Zobrazuje aktuální teplotu a předpověď počasí.

#### **Zobrazení doplňků**

V zařízení jsou předem nahrané doplňky nabízející okamžité informace. Některé doplňky vyžadují připojení Bluetooth ke kompatibilnímu smartphonu.

• Na hodinkách vyberte možnost **UP** nebo **DOWN** a zobrazí se doplňky.

Dostupné doplňky zahrnují srdeční tep a sledování aktivity

• Pomocí tlačítka **START** zobrazíte další možnosti a funkce doplňků.

#### *Doplněk Můj den*

Doplněk Můj den představuje denní přehled vaší aktivity. Jedná se o dynamický souhrn, který se během dne aktualizuje. Zobrazené metriky zahrnují naposled zaznamenaný sport, minuty intenzivní aktivity daného týdne, počet kroků, množství spálených kalorií a další údaje. Další metriky si také zobrazíte tlačítkem START.

#### *Doplněk Statistiky zdraví*

Doplněk Statistiky zdraví přehledně nabízí souhrn údajů o vašem zdraví. Jedná se o dynamický souhrn, který se během dne aktualizuje. Metriky zahrnují váš srdeční tep, úroveň stresu a úroveň Body Battery. Další metriky si zobrazíte tlačítkem START.

#### *Zobrazení doplňku počasí*

Funkce počasí vyžaduje Bluetooth připojení ke kompatibilnímu smartphonu.

- **1** Na hodinkách pomocí tlačítek **UP** nebo **DOWN** zobrazte doplněk počasí.
- **2** Pomocí tlačítka **START** si zobrazíte hodinová data počasí.
- **3** Pomocí tlačítka **DOWN** si zobrazíte denní data počasí.

## **Zjištění polohy ztraceného mobilního zařízení**

Tuto funkci můžete použít k nalezení ztraceného mobilního zařízení spárovaného pomocí bezdrátové technologie Bluetooth, které se aktuálně nachází v dosahu.

- **1** Přidržením tlačítka **LIGHT** zobrazíte menu ovládání.
- 2 Vyberte ikonu<sup>t</sup>.

Zařízení Forerunner začne vyhledávat vaše spárované mobilní zařízení. Z mobilního zařízení se ozve zvukové upozornění a zobrazí se síla signálu Bluetooth na displeji zařízení Forerunner. Síla signálu Bluetooth se s postupným přibližováním k mobilnímu zařízení zvyšuje.

**3** Vyhledávání zastavíte tlačítkem **BACK**.

## **Ovládání přehrávání hudby na připojeném smartphonu**

- **1** Na smartphonu spusťte přehrávání skladby nebo seznamu skladeb.
- **2** Přidržením tlačítka **DOWN** na jakékoli obrazovce otevřete ovládání hudby.
- **3** Vyberte možnost:
	- Tlačítkem > ovládáte spuštění a pozastavení přehrávání aktuální hudební skladby.
	- Tlačítkem přeskočíte aktuální skladbu.
	- Tlačítkem : otevřete další ovladače hudby, například hlasitost nebo předchozí skladbu.

## **Aktivace oznámení Bluetooth**

Před zapnutím oznámení je nutné zařízení Forerunner spárovat s kompatibilním mobilním zařízením (*[Spárování smartphonu se](#page-4-0)  [zařízením](#page-4-0)*, strana 1).

- **1** V zobrazení hodinek přidržte tlačítko **UP**.
- **2** Vyberte možnost > **Telefon** > **Oznámení** > **Stav** > **Zapnuto**.
- **3** Vyberte možnost **Během aktivity**.
- **4** Vyberte preferenci oznámení.
- **5** Vyberte preferenci zvuku.
- **6** Vyberte možnost **Ne během aktivity**.
- **7** Vyberte preferenci oznámení.
- **8** Vyberte preferenci zvuku.

#### **Zobrazení oznámení**

- **1** Na hodinkách pomocí tlačítek **UP** nebo **DOWN** zobrazte doplněk oznámení.
- **2** Stiskněte tlačítko **START**.
- **3** Vyberte oznámení.
- **4** Stisknutím tlačítka **DOWN** zobrazíte více možností.
- **5** Stisknutím tlačítka **BACK** se vrátíte na předchozí obrazovku.

#### **Správa oznámení**

Pomocí kompatibilního smartphonu si můžete nastavit oznámení, která se budou na zařízení Forerunner zobrazovat.

Vyberte možnost:

- Pokud používáte zařízení iPhone® , přejděte do nastavení oznámení systému iOS® a vyberte položky, které se budou zobrazovat v zařízení.
- Pokud používáte smartphone Android™, vyberte v aplikaci Garmin Connect možnost **Nastavení** > **Inteligentní oznámení**.

#### **Vypnutí Bluetooth připojení smartphonu**

- **1** Přidržením tlačítka **LIGHT** zobrazíte menu ovládání.
- 2 Volbou možnosti « vypnete Bluetooth připojení smartphonu Forerunner v zařízení.

Informace o vypnutí bezdrátové technologie Bluetooth v mobilním zařízení naleznete v návodu k jeho obsluze.

#### **Zapnutí a vypnutí upozornění na připojení smartphonu**

V zařízení Forerunner můžete nastavit upozorňování na připojení a odpojení spárovaného smartphonu pomocí technologie Bluetooth.

**POZNÁMKA:** Upozornění na připojení smartphonu jsou ve výchozím nastavení vypnuta.

- **1** V zobrazení hodinek přidržte tlačítko **UP**.
- **2** Vyberte možnost > **Telefon** > **Upozornění na připojení** > **Zapnuto**.

## <span id="page-10-0"></span>**Synchronizace aktivit**

Prostřednictvím účtu Garmin Connect si můžete do zařízení Forerunner synchronizovat aktivity z jiných zařízení Garmin. Zařízení tak bude moci přesněji sledovat stav vašeho tréninku a kondice. Můžete si například zaznamenat jízdu pomocí zařízení Edge® a podrobnosti aktivity si pak zobrazit na zařízení Forerunner.

- **1** V zobrazení hodinek přidržte tlačítko **UP**.
- **2** Vyberte možnost > **Uživatelský profil** > **Physio TrueUp**.

Když zařízení synchronizujete se smartphonem, nejnovější aktivity z jiných zařízení Garmin se zobrazí v zařízení Forerunner.

## **Přehrávání zvukových výzev během aktivity**

Před nakonfigurováním zvukových výzev potřebujete smartphone s aplikací Garmin Connect spárovanou s vaším zařízením Forerunner.

Aplikaci Garmin Connect můžete nakonfigurovat na přehrávání motivačních oznámení a tréninkových upozornění na vašem smartphonu při běhu nebo jiné aktivitě. Během přehrávání zvukové výzvy ztlumí aplikace Garmin Connect primární zvuk smartphonu, aby se mohlo přehrát oznámení. Hlasitost si můžete upravit v aplikaci Garmin Connect.

- 1 V aplikaci Garmin Connect zvolte možnost **inebo ...**
- **2** Vyberte možnost **Zařízení Garmin**.
- **3** Vyberte své zařízení.
- **4** Vyberte možnost **Možnosti aktivity** > **Zvukové výzvy**.
- **5** Vyberte možnost.

## **Bezpečnostní a sledovací funkce**

#### **UPOZORNĚNÍ**

Detekce nehod a asistence jsou doplňkové funkce a nelze na ně spoléhat jako na jediný způsob zajištění pomoci v nouzových situacích. Aplikace Garmin Connect za vás nezajišťuje kontakt se službami první pomoci.

Zařízení Forerunner je vybaveno bezpečnostními a sledovacími funkcemi, které je nutné nastavit v aplikaci Garmin Connect.

#### *OZNÁMENÍ*

Chcete-li tyto funkce používat, je nutné se nejprve připojit k aplikaci Garmin Connect prostřednictvím technologie Bluetooth. Ve svém účtu Garmin Connect si můžete zadat kontakty pro případ nouze.

Další informace o funkcích Detekce nehod a Asistence naleznete na webové stránce [garmin.com/safety](http://www.garmin.com/safety).

- **Asistence**: Umožňuje odeslat automatickou zprávu s vaším jménem, odkazem LiveTrack a souřadnicemi GPS nouzovým kontaktům.
- **Detekce nehod**: Pokud zařízení Forerunner během outdoorové aktivity (chůze, běh, cyklistika) zaznamená nehodu, odešle automatickou zprávu, odkaz LiveTrack a souřadnice GPS vašim nouzovým kontaktům.
- **LiveTrack**: Umožňuje vašim přátelům a rodině sledovat vaše závodění a tréninky v reálném čase. Můžete pozvat sledující osoby prostřednictvím e-mailu nebo sociálních sítí a umožnit jim sledovat vaše aktuální data na sledovací stránce služby Garmin Connect.

**Live Event Sharing**: Umožňuje během závodu rodině a přátelům odesílat zprávy a poskytovat jim tak aktualizace v reálném čase.

**POZNÁMKA:** Tato funkce je dostupná, pouze je-li vaše zařízení připojeno k chytrému telefonu se systémem Android.

#### **Přidání nouzových kontaktů**

Telefonní čísla nouzových kontaktů využívají funkce detekce nehod a asistence.

- 1 V aplikaci Garmin Connect zvolte možnost **in** nebo ...
- **2** Vyberte možnost **Bezpečnost a sledování** > **Detekce dopravních událostí a Asistence** > **Přidání nouzového kontaktu**.
- **3** Postupujte podle pokynů na obrazovce.

#### **Zapnutí a vypnutí detekce nehod**

- **1** Na obrazovce hodinek přidržte tlačítko **UP**.
- **2** Vyberte možnost > **Bezpečnost** > **Detekce nehod**.
- **3** Vyberte aktivitu.

**POZNÁMKA:** Detekce nehod je dostupná pouze při venkovní procházce, běhu a cykloaktivitách.

Dojde-li k detekci dopravní nehody zařízením Forerunner s aktivní funkcí GPS, aplikace Garmin Connect může vašim nouzovým kontaktům odeslat automatickou textovou zprávu a email s vaším jménem a souřadnicemi GPS. Zobrazí se zpráva, že po uplynutí 30 vteřin bude odeslána informace vašim kontaktům. Před ukončením odpočítávání můžete výběrem možnosti **Zrušit** odeslání zprávy zrušit.

#### **Žádost o pomoc**

Abyste mohli požádat o asistenci, musíte nastavit nouzové kontakty (*Přidání nouzových kontaktů*, strana 7).

- **1** Přidržte tlačítko **LIGHT**.
- **2** Jakmile ucítíte tři vibrace, tlačítko uvolněte, abyste aktivovali funkci asistence.

Zobrazí se obrazovka odpočtu.

**TIP:** Před ukončením odpočítávání můžete výběrem možnosti **Zrušit** odeslání zprávy zrušit.

## **Funkce pro srdeční tep**

Zařízení Forerunner je vybaveno snímačem srdečního tepu na zápěstí a je také kompatibilní s hrudními snímači ANT+® . Údaje o tepové frekvenci odečítané na zápěstí si můžete zobrazit v doplňku srdečního tepu. Pokud jsou k dispozici údaje o srdečním tepu ze zápěstí i ze snímače ANT+, zařízení použije údaje ze snímače ANT+.

## **Sledování tepové frekvence na zápěstí**

#### **Nošení zařízení**

• Noste zařízení upevněné nad zápěstními kostmi.

**POZNÁMKA:** Řemínek utáhněte těsně, ale pohodlně. Přesnějšího měření srdečního tepu dosáhnete, pokud se zařízení nebude při běhání nebo cvičení pohybovat.

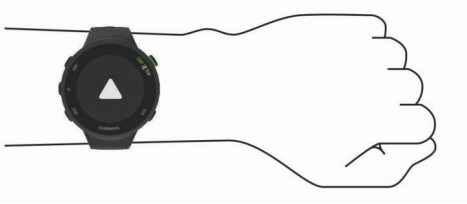

**POZNÁMKA:** Optický snímač je umístěn na zadní straně zařízení.

- Další informace o funkci sledování tepové frekvence na zápěstí viz *[Tipy pro nepravidelná data srdečního tepu](#page-11-0)*, [strana 8](#page-11-0).
- Podrobnější informace o přesnosti naleznete na stránce [garmin.com/ataccuracy.](http://garmin.com/ataccuracy)

#### <span id="page-11-0"></span>**Tipy pro nepravidelná data srdečního tepu**

Pokud jsou data srdečního tepu nepravidelná nebo se nezobrazují, můžete využít tyto tipy.

- Než si zařízení nasadíte, umyjte si ruku a dobře ji osušte.
- Nepoužívejte na pokožce pod zařízením opalovací krém, pleťovou vodu nebo repelent.
- Dbejte na to, aby nedošlo k poškrábání snímače srdečního tepu na zadní straně zařízení.
- Noste zařízení upevněné nad zápěstními kostmi. Řemínek utáhněte těsně, ale pohodlně.
- Dopřejte si 5 až 10 minut na zahřátí a zjistěte svůj tep, než začnete se samotnou aktivitou.

**POZNÁMKA:** Je-li venku chladno, rozehřejte se uvnitř.

• Po každém tréninku zařízení opláchněte pod tekoucí vodou.

#### **Prohlížení doplňku srdečního tepu**

Doplněk zobrazuje vaši momentální tepovou frekvenci v tepech za minutu (bpm) a graf srdečního tepu za uplynulé 4 hodiny.

**1** Na hodinkách vyberte možnost **UP** nebo **DOWN** a zobrazí se doplněk srdečního tepu.

**POZNÁMKA:** Doplněk možná budete muset přidat do seznamu doplňků (*[Úprava seznamu pomůcek](#page-16-0)*, strana 13).

**2** Průměrné klidové hodnoty srdečního tepu za posledních 7 dní zobrazíte stisknutím tlačítka **START**.

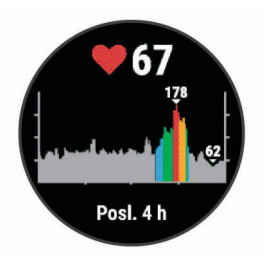

#### **Přenos dat srdečního tepu do zařízení Garmin**

Údaje o srdečním tepu můžete vysílat ze zařízení Forerunner a sledovat je na vhodném spárovaném zařízení Garmin.

**POZNÁMKA:** Přenos dat srdečního tepu snižuje výdrž baterie.

- **1** V doplňku srdečního tepu přidržte tlačítko **UP**.
- **2** Vyberte nabídku **Možnosti** > **Sdílení srdečního tepu**.

Zařízení Forerunner spustí přenos dat srdečního tepu a zobrazí se ikona («·

**POZNÁMKA:** Během přenosu dat srdečního tepu z doplňku sledování srdečního tepu lze zobrazit pouze tento doplněk.

**3** Spárujte zařízení Forerunner se svým kompatibilním zařízením Garmin ANT+.

**POZNÁMKA:** Pokyny pro párování se u každého kompatibilního zařízení Garmin liší. Další informace naleznete v návodu k obsluze.

**TIP:** Chcete-li přenos dat ukončit, stiskněte libovolné tlačítko a vyberte možnost Ano.

#### *Vysílání údajů o srdečním tepu během aktivity*

Zařízení Forerunner můžete nastavit tak, aby po zahájení aktivity automaticky začalo vysílat údaje o srdečním tepu. Můžete například během jízdy na kole přenášet údaje do zařízení Edge nebo je během aktivity vysílat do akční kamery VIRB® .

**POZNÁMKA:** Přenos dat srdečního tepu snižuje výdrž baterie.

- **1** V doplňku srdečního tepu přidržte tlačítko **UP**.
- **2** Vyberte nabídku **Možnosti** > **Vysílání během aktivity**.
- **3** Začněte s aktivitou (*[Spuštění aktivity](#page-5-0)*, strana 2). Zařízení Forerunner spustí přenos dat srdečního tepu na pozadí.

**POZNÁMKA:** Zařízení nenabízí žádný indikátor toho, že během aktivity probíhá přenos dat o srdečním tepu.

**4** V případě potřeby spárujte zařízení Forerunner se svým kompatibilním zařízením Garmin ANT+. **POZNÁMKA:** Pokyny pro párování se u každého kompatibilního zařízení Garmin liší. Další informace

naleznete v návodu k obsluze.

**TIP:** Přenos dat o srdečním tepu vypnete ukončením aktivity.

#### **Nastavení upozornění na abnormální srdeční tep**

#### **UPOZORNĚNÍ**

Tato funkce vás upozorní pouze v případě, že váš srdeční tep po určité době neaktivity překročí nebo se dostane pod uživatelem nastavený počet tepů za minutu. Neupozorňuje na případné srdeční potíže a neslouží ani k léčení nebo diagnostice zdravotních problémů a nemocí. V případě srdečních potíží se vždy řiďte pokyny lékaře.

Můžete si nastavit prahovou hodnotu pro alarm srdečního tepu.

- **1** V doplňku srdečního tepu přidržte tlačítko **UP**.
- **2** Vyberte možnost **Možnosti** > **Upozornění abnormálního srdečního tepu**.
- **3** Vyberte možnost **Upozornění na vysokou hodnotu** nebo **Upozornění na nízkou hodnotu**.
- **4** Nastavte prahovou hodnotu srdečního tepu.

Pokaždé, když srdeční tep překročí nebo klesne pod prahovou hodnotu, zobrazí se zpráva a zařízení zavibruje.

#### **Vypnutí zápěstního snímače srdečního tepu**

Výchozí hodnota funkce Srdeční tep na zápěstí je nastavena na Automaticky. Zařízení využívá zápěstní snímač srdečního tepu automaticky, pokud není připojen snímač srdečního tepu ANT+.

- **1** V doplňku srdečního tepu přidržte tlačítko **UP**.
- **2** Vyberte položku **Možnosti** > **Stav** > **Vypnuto**.

## **Rozsahy srdečního tepu**

Mnoho sportovců využívá rozsahy srdečního tepu pro měření a zvyšování výkonnosti kardiovaskulárního systému a zvýšení své kondice. Rozsah srdečního tepu je nastavený rozsah počtu srdečních stahů za minutu. Existuje pět běžně uznávaných rozsahů srdečního tepu, které jsou očíslovány od 1 do 5 podle vzrůstající intenzity. Rozsahy srdečního tepu se vypočítávají jako procentní hodnota vašeho maximálního srdečního tepu.

#### **Cíle aktivit typu fitness**

Znalost vlastních rozsahů srdečního tepu vám může pomoci měřit a zvyšovat svou kondici za předpokladu porozumění a aplikace uvedených principů.

- Váš srdeční tep je dobrým měřítkem intenzity cvičení.
- Trénink v určitém rozsahu srdečního tepu vám pomůže zvýšit výkonnost vašeho kardiovaskulárního systému.

Znáte-li svůj maximální srdeční tep, můžete pomocí tabulky (*[Výpočty rozsahů srdečního tepu](#page-12-0)*, strana 9) určit rozsah srdečního tepu nejvhodnější pro vaše kondiční cíle.

Pokud svůj maximální srdeční tep neznáte, použijte některý z kalkulátorů dostupných na síti Internet. Změření maximálního srdečního tepu také nabízejí některá zdravotnická střediska. Výchozí maximální srdeční tep je 220 minus váš věk.

#### **Nastavení zón srdečního tepu zařízením**

Výchozí nastavení umožňují zařízení rozpoznat maximální srdeční tep a nastavit zóny srdečního tepu jako procento maximálního srdečního tepu.

- Ujistěte se, že jsou vaše nastavení uživatelského profilu přesná (*[Nastavení uživatelského profilu](#page-15-0)*, strana 12).
- Se snímačem srdečního tepu (hrudním či na zápěstí) běhejte častěji.

<span id="page-12-0"></span>• Prohlédněte si trendy vašeho srdečního tepu pomocí vašeho účtu Garmin Connect .

#### **Nastavení maximálního srdečního tepu**

Zařízení od počátečního nastavení využívá informace z vašeho uživatelského profilu k odhadování vašeho maximálního srdečního tepu a určení výchozích zón srdečního tepu. Výchozí maximální srdeční tep je 220 minus váš věk. Abyste během aktivity získali co nejpřesnější data o kaloriích, měli byste nastavit svůj maximální srdeční tep (pokud jej znáte).

- **1** V zobrazení hodinek přidržte tlačítko **UP**.
- **2** Vyberte možnost > **Uživatelský profil** > **Maximální ST**.
- **3** Zadejte svůj maximální srdeční tep.

#### **Přizpůsobení zón srdečního tepu a maximálního srdečního tepu**

Můžete přizpůsobit své zóny srdečního tepu podle svých tréninkových cílů. Zařízení od počátečního nastavení využívá informace z vašeho uživatelského profilu k odhadování vašeho maximálního srdečního tepu a určení výchozích zón srdečního tepu. Výchozí maximální srdeční tep je 220 minus váš věk. Abyste během aktivity získali co nejpřesnější data o kaloriích, měli byste nastavit svůj maximální srdeční tep (pokud jej znáte).

- 1 V aplikaci Garmin Connect zvolte možnost **in** nebo ...
- **2** Vyberte možnost **Zařízení Garmin**.
- **3** Vyberte své zařízení.
- **4** Vyberte možnost**Nastavení uživatele** > **Zóny srdečního tepu** > **Zóny pro běh**.
- **5** U každé zóny zadejte hodnoty srdečního tepu.
- **6** Zadejte svůj maximální srdeční tep.
- **7** Vyberte možnost **Uložit**.

#### **Výpočty rozsahů srdečního tepu**

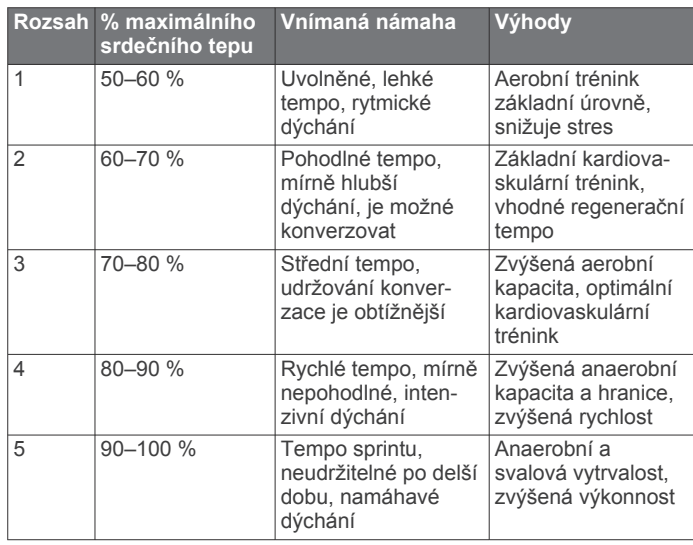

## **Jak získat odhad hodnoty VO2 Max. při běhu**

Tato funkce vyžaduje měření srdečního tepu na zápěstí nebo kompatibilní hrudní snímač srdečního tepu. Používáte-li hrudní snímač srdečního tepu, musíte si jej nasadit a se zařízením jej spárovat (*[Párování snímačů ANT+](#page-15-0)*, strana 12).

Pokud chcete získat co nejpřesnější odhad, dokončete nastavení uživatelského profilu (*[Nastavení uživatelského profilu](#page-15-0)*, [strana 12\)](#page-15-0) a nastavte svůj maximální srdeční tep (*Nastavení maximálního srdečního tepu*, strana 9). Napoprvé se odhady mohou jevit jako nepřesné. Zařízení potřebuje několik běhů, aby získalo informace o vaší běžecké výkonnosti.

- **1** Běhejte venku alespoň 10 minut.
- **2** Po běhu vyberte možnost **Uložit**.

Zobrazí se oznámení o prvním odhadu vaší hodnoty VO2 Max. a při každém jejím zvýšení.

#### **Informace o odhadech hodnoty VO2 Max**

Hodnota VO2 Max představuje maximální objem kyslíku (v milimetrech), který můžete spotřebovat za minutu na kilogram tělesné hmotnosti při maximálním výkonu. Jednoduše řečeno, hodnota VO2 Max je ukazatelem sportovní zdatnosti a se zlepšující se kondicí by se měla zvyšovat. Aby mohlo zařízení Forerunner zobrazovat odhady hodnoty VO2 Max, musí mít k dispozici hodnoty srdečního tepu měřené na zápěstí nebo pomocí hrudního snímače.

Na zařízení se odhad hodnoty VO2 Max zobrazí jako číslo, popis a ukazatel na barevném měřidle. Ve svém účtu Garmin Connect se můžete podívat na podrobnější informace o odhadu hodnoty VO2 Max, včetně kondičního věku: Kondiční věk vám dává představu o tom, jakou máte kondici v porovnání s osobami stejného pohlaví a různého věku. Díky cvičení se bude váš věk podle vaší kondice v průběhu času snižovat.

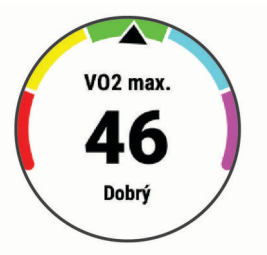

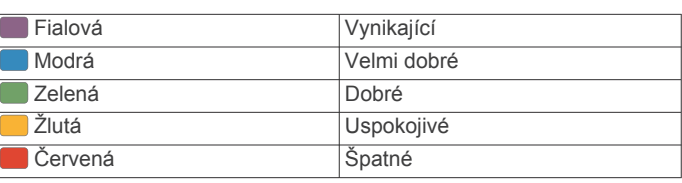

Data VO2 Max poskytuje společnost FirstBeat. Analýza parametru VO2 Max je poskytována se svolením institutu The Cooper Institute® . Další informace naleznete v příloze (*[Standardní poměry hodnoty VO2 maximální](#page-22-0)*, strana 19) a na stránkách [www.CooperInstitute.org.](http://www.CooperInstitute.org)

## **Doba regenerace**

Zařízení Garmin můžete používat v kombinaci se snímačem srdečního tepu (na zápěstí nebo hruď) a zobrazit si, kolik času vám zbývá do úplné regenerace, po které budete připraveni na další náročný trénink.

**POZNÁMKA:** Tato funkce je dostupná pouze u zařízení Forerunner 45 Plus.

**POZNÁMKA:** Doporučení doby regenerace využívá odhad hodnoty VO2 Max a zpočátku se může zdát nepřesné. Zařízení potřebuje několik aktivit, aby získalo informace o vaší výkonnosti.

Doba regenerace se zobrazí okamžitě po dokončení aktivity. Čas se odpočítává do chvíle, kdy bude optimální zahájit další tvrdý trénink.

#### **Zobrazení doby regenerace**

Pokud chcete získat co nejpřesnější odhad, dokončete nastavení uživatelského profilu (*[Nastavení uživatelského profilu](#page-15-0)*, [strana 12](#page-15-0)) a nastavte svůj maximální srdeční tep (*Nastavení maximálního srdečního tepu*, strana 9).

- **1** Nyní můžete běžet.
- **2** Po běhu vyberte možnost **Uložit**.

Zobrazí se doba regenerace. Maximální doba jsou 4 dny. **POZNÁMKA:** V zobrazení hodinek si můžete tlačítky UP a DOWN zobrazit doplněk výkonu. Zvolením možnosti START pak můžete procházet jednotlivé výsledky měření výkonu a zobrazit si čas na regeneraci.

## <span id="page-13-0"></span>**Zobrazení předpokládaných závodních časů**

**POZNÁMKA:** Tato funkce je dostupná pouze u zařízení Forerunner 45 Plus.

Pokud chcete získat co nejpřesnější odhad, dokončete nastavení uživatelského profilu (*[Nastavení uživatelského profilu](#page-15-0)*, [strana 12\)](#page-15-0) a nastavte svůj maximální srdeční tep (*[Nastavení](#page-12-0)  [maximálního srdečního tepu](#page-12-0)*, strana 9).

Zařízení využívá odhad hodnoty VO2 Max (*[Informace](#page-12-0)  [o odhadech hodnoty VO2 Max](#page-12-0)*, strana 9) a vaši tréninkovou historii, aby vám poskytlo cílový závodní čas. Zařízení analyzuje několik týdnů vašich tréninkových dat, a zpřesňuje tak odhady závodního času.

**TIP:** Máte-li více než jedno zařízení Garmin, můžete aktivovat funkci Physio TrueUp™, která zařízení umožní synchronizovat aktivity, historii a údaje z jiných zařízení (*[Synchronizace aktivit](#page-10-0)*, [strana 7\)](#page-10-0).

- **1** Na hodinkách pomocí tlačítek **UP** a **DOWN** zobrazte doplněk výkonu.
- **2** Pomocí tlačítka **START** můžete procházet jednotlivé výsledky výkonu.

Vaše projektované závodní časy se zobrazí pro vzdálenosti 5 km, 10 km, půlmaraton a maraton.

**POZNÁMKA:** Napoprvé se projekce mohou jevit jako nepřesné. Zařízení potřebuje několik běhů, aby získalo informace o vaší běžecké výkonnosti.

## **Variabilita srdečního tepu a úroveň stresu**

Úroveň stresu je výsledkem tříminutového testu, který se provádí v klidovém stoji, kdy zařízení Forerunner analyzuje odchylky srdečního tepu a zjišťuje tak úroveň celkového stresu. Trénink, spánek, výživa a celkový životní stres ovlivňují výkon běžce. Škála úrovně stresu je 1 až 100, kdy 1 je stav velmi nízkého stresu a 100 stav velmi vysokého stresu. Znalost vaší úrovně stresu vám pomůže rozhodnout, zda je vaše tělo připraveno na náročný tréninkový běh nebo na cvičení jógy.

#### **Používání doplňku měření úrovně stresu**

Doplněk měření úrovně stresu zobrazuje vaši aktuální úroveň stresu a grafické znázornění průběhu za poslední hodiny. Může vám také nabídnout dýchací cvičení, které vám pomůže se zklidněním.

- **1** Sedněte si nebo přerušte aktivitu a výběrem možnosti **UP**  nebo **DOWN** si otevřete doplněk měření úrovně stresu.
- **2** Stiskněte tlačítko **START**.
	- Pokud je úroveň stresu nízká nebo střední, zobrazí se graf znázorňující úroveň stresu za poslední čtyři hodiny.

**TIP:** Chcete-li z grafu zahájit relaxační aktivitu, stiskněte tlačítko **DOWN** > **START** a zadejte délku trvání v minutách.

- Pokud je úroveň stresu vysoká, zobrazí se zpráva s výzvou k zahájení relaxační aktivity.
- **3** Vyberte možnost:
	- Zobrazení grafu úrovně stresu.

**POZNÁMKA:** Modré sloupce označují období klidu. Žluté sloupce označují období stresu. Šedé sloupce označují období, kdy jste byli natolik aktivní, že úroveň stresu nebylo možné určit.

- Výběrem možnosti **Ano** zahajte relaxační aktivitu a zadejte délku trvání v minutách.
- Chcete-li relaxační aktivitu vynechat a zobrazit graf úrovně stresu, vyberte možnost **Ne**.

## **Body Battery**

Zařízení analyzuje odchylky tepové frekvence, úroveň stresu, kvalitu spánku a data aktivity, aby mohlo určit vaši celkovou

úroveň Body Battery. Stejně jako ukazatel paliva v autě udává množství dostupných zásob energie. Rozsah úrovně Body Battery je od 0 do 100, kde 0 až 25 je nízká rezerva energie, 26 až 50 je střední rezerva energie, 51 až 75 je vysoká rezerva energie a 76 až 100 je velmi vysoká rezerva energie.

Zařízení můžete synchronizovat s účtem Garmin Connect a zobrazit vždy nejaktuálnější úroveň Body Battery, dlouhodobé tendence a další detaily (*Tipy na vylepšení dat Body Battery*, strana 10).

#### **Zobrazení doplňku Body Battery**

Doplněk Body Battery zobrazuje vaši aktuální úroveň Body Battery a grafické znázornění úrovně Body Battery za poslední hodiny.

**1** Pomocí tlačítek **UP** nebo **DOWN** si zobrazíte doplněk Body Battery.

**POZNÁMKA:** Doplněk možná budete muset přidat do seznamu doplňků (*[Úprava seznamu pomůcek](#page-16-0)*, strana 13).

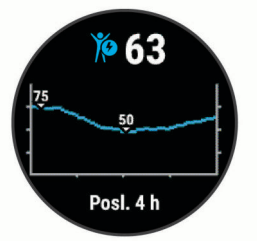

**2** Stiskněte tlačítko **START** a zobrazí se vám kombinovaný graf Body Battery a úrovně stresu.

Modré sloupce označují období klidu. Oranžové sloupce označují období stresu. Šedé sloupce označují období, kdy jste byli natolik aktivní, že úroveň stresu nebylo možné určit.

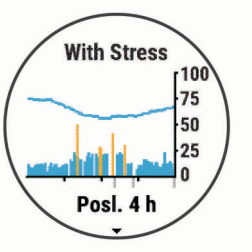

**3** Stiskněte tlačítko **DOWN** a podívejte se na svá data Body Battery od půlnoci.

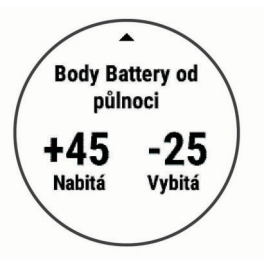

#### **Tipy na vylepšení dat Body Battery**

- Vaše úroveň Body Battery se aktualizuje, když zařízení synchronizujete s účtem Garmin Connect.
- Pokud budete mít zařízení na sobě během spánku, získáte přesnější výsledky.
- Odpočinek a kvalitní spánek hodnoty Body Battery zvyšují.
- Náročná aktivita, vysoký stres a nekvalitní spánek energii Body Battery vyčerpávají.
- Příjem jídla a stimulantů, jako je kofein, nemá na hodnotu Body Battery žádný vliv.

## **Historie**

<span id="page-14-0"></span>Historie obsahuje čas, vzdálenost, kalorie, průměrnou rychlost, údaje o okruhu a volitelné informace ze snímače.

**POZNÁMKA:** Když se paměť zařízení zaplní, nejstarší data se přepíší.

## **Zobrazení historie**

Historie obsahuje předchozí aktivity, které jste v zařízení uložili. Zařízení nabízí doplněk pro rychlý přístup k datům

absolvovaných aktivit (*[Úprava seznamu pomůcek](#page-16-0)*, strana 13).

- **1** V zobrazení hodinek přidržte tlačítko **UP**.
- **2** Vyberte možnost **Historie**.
- **3** Vyberte možnost **Tento týden** nebo **Předchozí týdny**.
- **4** Vyberte aktivitu.
- **5** Tlačítkem **DOWN** si zobrazíte další informace o aktivitě.

## **Odstranění historie**

- **1** V zobrazení hodinek přidržte tlačítko **UP**.
- **2** Vyberte možnost **Historie** > **Možnosti**.
- **3** Vyberte možnost:
	- Výběrem možnosti **Odstranit všechny aktivity** odstraníte z historie všechny aktivity.
	- Výběrem možnosti **Vynulovat celkové souhrny**  vynulujete všechny souhrny pro vzdálenost a čas. **POZNÁMKA:** Tento krok neodstraní žádné uložené aktivity.

## **Zobrazení souhrnů dat**

Můžete zobrazit celkové údaje o vzdálenosti a čase uložené ve vašem zařízení.

- **1** V zobrazení hodinek přidržte tlačítko **UP**.
- **2** Vyberte možnost **Historie** > **Souhrny**.
- **3** V případě potřeby vyberte aktivitu.
- **4** Vyberte možnost zobrazení týdenních nebo měsíčních souhrnů.

## **Správa dat**

**POZNÁMKA:** Toto zařízení není kompatibilní se systémy Windows® 95, 98, Me, Windows NT® a Mac® OS 10.3 a staršími.

## **Odstranění souborů**

#### *OZNÁMENÍ*

Pokud neznáte účel souboru, neodstraňujte jej. Paměť zařízení obsahuje důležité systémové soubory, které by neměly být odstraněny.

- **1** Otevřete jednotku nebo svazek **Garmin**.
- **2** V případě potřeby otevřete složku nebo svazek.
- **3** Vyberte soubor.
- **4** Stiskněte klávesu **Delete** na klávesnici.

**POZNÁMKA:** Jestliže používáte počítač Apple® , je nutné k úplnému odstranění souborů vyprázdnit složku Trash.

#### **Odpojení kabelu USB**

Pokud je zařízení připojeno k počítači jako vyměnitelná jednotka nebo svazek, je nutné zařízení bezpečně odpojit od počítače, abyste předešli ztrátě dat. Pokud je zařízení připojeno k počítači Windows v přenosném režimu, není třeba je bezpečně odpojovat.

- **1** Dokončete následující krok:
	- V počítači Windows vyberte ikonu **Bezpečně odebrat hardware** v hlavním panelu systému a zvolte zařízení.
- V počítači Apple vyberte zařízení a poté možnost **File** > **Eject**.
- **2** Odpojte kabel od svého počítače.

## **Garmin Connect**

Můžete se spojit se svými přáteli ve službě Garmin Connect.Služba Garmin Connect vám nabízí nástroje pro sledování, analýzu, sdílení a vzájemnému povzbuzování. Zaznamenávejte svůj aktivní životní styl včetně běhu, chůze, jízdy, turistiky a dalších aktivit. Pokud se chcete zaregistrovat k bezplatnému účtu, přejděte na adresu [www.garminconnect.com](http://www.garminconnect.com).

- **Uložte si své aktivity**: Jakmile aktivitu s použitím zařízení dokončíte a uložíte, můžete ji nahrát na váš účet Garmin Connect a uchovat, jak dlouho budete chtít.
- **Analyzujte svá data**: Můžete zobrazit podrobnější informace o své aktivitě, včetně času, vzdálenosti, nadmořské výšky, srdečního tepu, spálených kalorií, zobrazení výškové mapy, tabulek tempa a rychlosti a přizpůsobení zpráv.

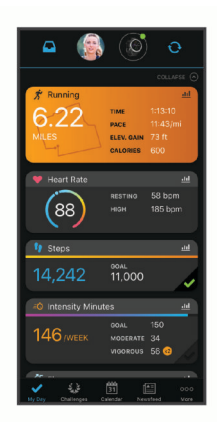

- **Naplánujte si svůj trénink**: Můžete si zvolit cíl aktivit typu fitness a načíst jeden z denních tréninkových plánů.
- **Sledujte své pokroky**: Můžete sledovat počet kroků za den, připojit se k přátelskému soutěžení s kontakty a plnit své cíle.
- **Sdílejte své aktivity**: Můžete se spojit se svými přáteli a vzájemně sledovat své aktivity nebo zveřejnit odkazy na své aktivity na svých oblíbených sociálních sítích.
- **Spravujte svá nastavení**: Své zařízení a uživatelská nastavení můžete upravit ve svém účtu Garmin Connect.

#### **Synchronizace dat pomocí aplikace Garmin Connect**

Zařízení automaticky provádí pravidelnou synchronizaci s aplikací Garmin Connect. Synchronizaci také můžete kdykoli provést ručně.

- **1** Zařízení musí být vzdálené do 3 m (10 stop) od smartphonu.
- **2** Přidržením tlačítka **LIGHT** na libovolné obrazovce si otevřete menu ovládacích prvků.
- **3** Vyberte možnost  $\bigcirc$ .
- **4** Prohlédněte si aktuální data v aplikaci Garmin Connect.

#### **Používání aplikace Garmin Connect v počítači**

Aplikace Garmin Express™ propojuje vaše zařízení s účtem Garmin Connect prostřednictvím počítače. Pomocí aplikace Garmin Express můžete nahrávat data svých aktivit do účtu Garmin Connect a odesílat data, například tréninky nebo cvičební plány, z webu Garmin Connect do zařízení.

- **1** Připojte zařízení k počítači pomocí kabelu USB.
- **2** Přejděte na adresu [www.garmin.com/express](http://www.garmin.com/express).
- **3** Stáhněte si aplikaci Garmin Express a nainstalujte ji.
- **4** Otevřete aplikaci Garmin Express a vyberte možnost **Add Device**.
- **5** Postupujte podle pokynů na obrazovce.

## **Snímače ANT+**

<span id="page-15-0"></span>Vaše zařízení lze používat s bezdrátovými snímači ANT+. Další informace o kompatibilitě a nákupu volitelných snímačů naleznete na webových stránkách [http://buy.garmin.com.](http://buy.garmin.com)

## **Párování snímačů ANT+**

Při prvním připojení bezdrátového snímače k zařízení prostřednictvím technologie ANT+ musíte zařízení a snímač spárovat. Po spárování se zařízení k aktivnímu snímači v dosahu připojí automaticky, jakmile zahájíte aktivitu.

- **1** Upevněte snímač nebo si nasaďte snímač srdečního tepu. Snímač srdečního tepu vysílá a přijímá údaje jen tehdy, když je nasazený.
- **2** Umístěte zařízení do okruhu 3 m (10 stop) od snímače. **POZNÁMKA:** Během párování zachovejte vzdálenost 10 m (33 stop) od ostatních snímačů ANT+.
- **3** V zobrazení hodinek přidržte tlačítko **UP**.
- **4** Vyberte možnost > **Snímače a příslušenství** > **Nová položka**.
- **5** Vyberte možnost:
	- Vyberte možnost **Vyhledat vše**.
	- Vyberte typ snímače.

Po spárování snímače s vaším zařízením se změní stav snímače z Vyhledávání na Připojeno. Data snímače se zobrazí ve smyčce datových obrazovek s údaji nebo ve vlastním datovém poli.

## **Nožní snímač**

Vaše zařízení je kompatibilní s nožním snímačem. Nožní snímač můžete použít k záznamu tempa a vzdálenosti namísto systému GPS v případech, kdy trénujete uvnitř nebo kdy je slabý signál GPS. Nožní snímač je v pohotovostním režimu, připravený k odesílání dat (podobně jako snímač srdečního tepu).

Po 30 minutách nečinnosti se nožní snímač vypne, aby šetřil energii baterie. Je-li baterie slabá, objeví se na zařízení hlášení. Zbývá přibližně ještě pět hodin životnosti baterie.

#### **Běhání s využitím nožního snímače**

Než se vydáte běhat, musíte spárovat nožní snímač se svým zařízením Forerunner (*Párování snímačů ANT+*, strana 12).

Můžete běhat v hale a použít nožní snímač pro zaznamenání tempa, vzdálenosti a kadence. Můžete rovněž běhat venku a použít nožní snímač pro zaznamenání dat kadence pomocí tempa a vzdálenosti GPS.

- **1** Upevněte nožní snímač podle pokynů k příslušenství.
- **2** Vyberte běžeckou aktivitu.
- **3** Nyní můžete běžet.

#### **Kalibrace nožního snímače**

Nožní snímač se kalibruje automaticky. Přesnost dat rychlosti a vzdálenosti se zvyšuje po několika použitích zařízení venku se zapnutým systémem GPS.

#### *Zlepšení funkce nožního snímače*

Než bude možné provést kalibraci zařízení, je nutné získat signály GPS a spárovat zařízení s nožním snímačem (*Párování snímačů ANT+*, strana 12).

Nožní snímač se kalibruje automaticky, ale údaje o rychlosti a vzdálenosti můžete zpřesnit po několika použitích zařízení venku se zapnutým systémem GPS.

- **1** Stůjte 5 minut venku s volným výhledem na oblohu.
- **2** Rozběhněte se.
- **3** Běžte 10 minut bez zastavení.

**4** Zastavte se a uložte aktivitu.

V případě potřeby se na základě zaznamenaných dat změní kalibrace nožního snímače. Nožní snímač není nutné kalibrovat, pokud nezměníte styl běhu.

#### *Ruční kalibrace nožního snímače*

Než bude možné provést kalibraci zařízení, je nutné je spárovat s nožním snímačem (*Párování snímačů ANT+*, strana 12).

Doporučujeme provést ruční kalibraci v případě, že znáte svůj kalibrační faktor. Pokud jste nožní snímač kalibrovali s jiným výrobkem Garmin, pravděpodobně svůj kalibrační faktor znáte.

- **1** V zobrazení hodinek přidržte tlačítko **UP**.
- **2** Vyberte možnost > **Snímače a příslušenství**.
- **3** Vyberte nožní snímač.
- **4** Vyberte možnost **Faktor Kalibrace** > **Nastavit hodnotu**.
- **5** Úprava kalibračního faktoru:
	- Pokud je vzdálenost příliš malá, kalibrační faktor zvyšte.
	- Pokud je vzdálenost příliš velká, kalibrační faktor snižte.

#### **Nastavení možností Nožní snímač – rychlost a vzdálenost**

Než bude možné provést úpravu rychlosti a vzdálenosti nožního snímače, je nutné jej spárovat se zařízením (*Párování snímačů ANT+*, strana 12).

Zařízení můžete nastavit tak, aby k výpočtu rychlosti a vzdálenosti využívalo místo dat GPS data nožního snímače.

- **1** V zobrazení hodinek přidržte tlačítko **UP**.
- **2** Vyberte možnost > **Snímače a příslušenství**.
- **3** Vyberte nožní snímač.
- **4** Vyberte možnost **Rychlost** nebo **Vzdálenost**.
- **5** Vyberte možnost:
	- Při tréninku s vypnutým systémem GPS, obvykle ve vnitřních prostorech, vyberte možnost **Uvnitř**.
	- Vyberte možnost **Vždy**, pokud chcete používat data nožního snímače bez ohledu na nastavení systému GPS.

## **Použití volitelného snímače rychlosti nebo kadence bicyklu**

Můžete odesílat data do zařízení pomocí kompatibilního snímače rychlosti nebo tempa bicyklu.

- Spárujte snímač se zařízením (*Párování snímačů ANT+*, strana 12).
- Nastavte velikost kola (*[Velikost a obvod kola](#page-22-0)*, strana 19).
- Vyrazte na projížďku (*[Spuštění aktivity](#page-5-0)*, strana 2).

## **Přizpůsobení zařízení**

## **Nastavení uživatelského profilu**

Můžete upravit nastavení pro výšku, hmotnost, rok narození, pohlaví a maximální srdeční tep (*[Nastavení maximálního](#page-12-0) [srdečního tepu](#page-12-0)*, strana 9). Zařízení pomocí těchto údajů vypočítává údaje o tréninku.

- **1** V zobrazení hodinek přidržte tlačítko **UP**.
- 2 Vyberte možnost  $\clubsuit$  > Uživatelský profil.
- **3** Vyberte možnost.

## **Možnosti aktivity**

Možnosti aktivity jsou souborem nastavení umožňujícím optimalizovat zařízení podle toho, jakým způsobem ho používáte. Například nastavení a datové obrazovky se liší podle toho, zda používáte své zařízení pro běh nebo pro jízdu kole.

<span id="page-16-0"></span>Když používáte aktivitu a změníte nastavení, jako jsou datová pole nebo upozornění, změny se automaticky uloží jako součást aktivity.

#### **Přizpůsobení možností aktivit**

U jednotlivých aktivit si můžete upravit nastavení, datová pole a další prvky.

- **1** Na hodinkách stiskněte tlačítko **START**.
- **2** Vyberte aktivitu.
- **3** Vyberte položku **Možnosti**.
- **4** Vyberte možnost:

**POZNÁMKA:** Pro všechny aktivity nejsou dostupné všechny možnosti.

- Výběrem možnosti **Tréninky** můžete spustit, zobrazit nebo upravit trénink (*[Cvičení podle tréninku](#page-5-0)*, strana 2).
- Výběrem možnosti **Datové obrazovky** upravíte stránky dat a datová pole (*Přizpůsobení datových polí*, strana 13).
- Výběrem možnosti **Upozornění na připojení** upravíte tréninková upozornění (*Upozornění*, strana 13).
- Výběrem možnosti **Okruhy** nastavíte způsob aktivace okruhů (*Označování okruhů podle vzdálenosti*, strana 13).
- Výběrem možnosti **Auto Pause** nastavíte, kdy má být časovač aktivity automaticky pozastaven (*[Použití funkce](#page-17-0) [Auto Pause](#page-17-0)®* , strana 14).
- Výběrem možnosti **GPS** můžete vypnout GPS (*[Indoorový](#page-7-0)  trénink*[, strana 4\)](#page-7-0) nebo změnit nastavení družice (*[Změna](#page-17-0)  [nastavení GPS](#page-17-0)*, strana 14).

Všechny změny se uloží do aktivity.

#### **Nastavení zobrazovaných aktivit**

V zařízení jsou nastaveny výchozí aktivity, například Běh nebo Kolo. Můžete si zvolit, které další aktivity se na zařízení budou zobrazovat.

- 1 V aplikaci Garmin Connect zvolte možnost **in** nebo ...
- **2** Vyberte možnost **Zařízení Garmin**.
- **3** Vyberte své zařízení.
- **4** Vyberte položku **Možnosti aktivity** > **Zobrazené aktivity** > **Upravit**.
- **5** Vyberte aktivitu, která se vám bude zobrazovat na zařízení.
- **6** Vyberte možnost **Hotovo**.

Nové nastavení aktivit si zobrazíte po synchronizaci zařízení s aplikací Garmin Connect (*[Manuální synchronizace dat](#page-8-0) [s aplikací Garmin Connect](#page-8-0)*, strana 5).

#### **Přizpůsobení datových polí**

Datová pole můžete přizpůsobit na základě svých tréninkových cílů nebo volitelného příslušenství. Můžete například datová pole přizpůsobit tak, aby zobrazovala vaše tempo okruhu nebo zóny srdečního tepu.

- **1** Vyberte ikonu **START** a zvolte profil aktivity.
- **2** Vyberte **Možnosti** > **Datové obrazovky**.
- **3** Vyberte stránku.
- **4** Vyberte datové pole, které chcete změnit.

## **Úprava seznamu pomůcek**

Můžete si upravit pořadí doplňků v seznamu, odebírat doplňky a přidávat nové.

- **1** V zobrazení hodinek přidržte tlačítko **UP**.
- **2** Vyberte možnost  $\bullet$  > Doplňky.
- **3** Vyberte pomůcku.
- **4** Vyberte možnost:
- Výběrem možnosti **Změna pořadí** změníte pozici doplňku v seznamu.
- Výběrem možnosti **Odebrat** doplněk ze seznamu odeberete.
- **5** Vyberte možnost **Přidat doplňky**.
- **6** Vyberte pomůcku. Doplněk bude přidán do seznamu.

## **Upozornění**

Můžete používat upozornění pro trénink směřující ke konkrétním cílům v podobě srdečního tepu, času, vzdálenosti, kalorií a tempa a pro intervaly běhu/chůze.

#### **Nastavení opakovaného upozornění**

Opakované upozornění vás upozorní pokaždé, když zařízení zaznamená konkrétní hodnotu nebo interval. Můžete například zařízení nastavit tak, aby vás upozorňovalo každých 30 minut.

- **1** Na hodinkách stiskněte tlačítko **START**.
- **2** Vyberte aktivitu.
- **3** Vyberte položku **Možnosti** > **Upozornění na připojení** > **Nová položka**.
- **4** Vyberte možnost **Čas**, **Vzdálenost** nebo **Kalorie (kcal)**.
- **5** Zapněte upozornění.
- **6** Vyberte nebo zadejte hodnotu.

Pokaždé, když dosáhnete hodnoty nastavené v upozornění, zobrazí se zpráva. Zařízení také zapípá nebo zavibruje, jestliže jsou zapnuty zvukové tóny (*[Nastavení zvuků zařízení](#page-18-0)*, [strana 15](#page-18-0)).

#### **Nastavení upozornění srdečního tepu**

Zařízení můžete nastavit, aby vás upozornilo, když je srdeční tep nad nebo pod cílovou zónou nebo vlastním rozsahem. Můžete například nastavit zařízení tak, aby vás upozornilo, když váš srdeční tep klesne pod 150 tepů za minutu.

- **1** Na hodinkách stiskněte tlačítko **START**.
- **2** Vyberte aktivitu.
- **3** Vyberte položku **Možnosti** > **Upozornění na připojení** > **Nová položka** > **Srdeční tep**.
- **4** Vyberte možnost:
	- Chcete-li použít rozsah existující zóny srdečního tepu, vyberte zónu srdečního tepu.
	- Chcete-li přizpůsobit maximální hodnotu, vyberte možnost **Vlastní** > **Vysoká** a zadejte hodnotu.
	- Chcete-li přizpůsobit minimální hodnotu, vyberte možnost **Vlastní** > **Nízká** a zadejte hodnotu.

Pokaždé, když překročíte nebo se dostanete pod stanovený rozsah nebo vlastní hodnotu, zobrazí se zpráva. Zařízení také zapípá nebo zavibruje, jestliže jsou zapnuty zvukové tóny (*[Nastavení zvuků zařízení](#page-18-0)*, strana 15).

## **Označování okruhů podle vzdálenosti**

Můžete si nastavit, aby zařízení využívalo funkci Auto Lap® , která automaticky označí okruh po každém kilometru nebo míli. Okruh také můžete vyznačit ručně. Tato funkce je užitečná pro srovnávání vašich výkonů v různých částech aktivity.

- **1** Na hodinkách stiskněte tlačítko **START**.
- **2** Vyberte aktivitu.
- **3** Vyberte položku **Možnosti** > **Okruhy** > **Auto Lap**.

Pokaždé, když dokončíte okruh, zobrazí se zpráva s časem pro daný okruh. Zařízení také zapípá nebo zavibruje, jestliže jsou zapnuty zvukové tóny (*[Nastavení zvuků zařízení](#page-18-0)*, strana 15). Funkce Auto Lap zůstane pro vybraný profil aktivity zapnutá, dokud ji nevypnete.

<span id="page-17-0"></span>V případě potřeby můžete stránky s údaji přizpůsobit, aby zobrazovaly další údaje o okruhu (*[Přizpůsobení datových polí](#page-16-0)*, [strana 13\)](#page-16-0).

## **Aktivace tlačítka okruhů**

Tlačítko BACK si můžete nastavit tak, aby během měřených aktivit fungovalo jako tlačítko okruhů.

**1** Vyberte ikonu **START** a zvolte profil aktivity.

**2** Vyberte možnost **Možnosti** > **Okruhy** > **Klávesa Okruh**.

Tlačítko okruhů zůstane u daného profilu aktivity aktivní, dokud je nevypnete.

## **Použití funkce Auto Pause®**

Pomocí funkce Auto Pause můžete automaticky pozastavit stopky aktivity, jakmile se přestanete pohybovat. Tato funkce je užitečná, jestliže vaše aktivita zahrnuje semafory nebo jiná místa, kde musíte zastavit.

**POZNÁMKA:** Pokud je časovač zastaven nebo pozastaven, nedochází k zaznamenávání historie.

- **1** Na hodinkách stiskněte tlačítko **START**.
- **2** Vyberte aktivitu.

**3** Vyberte položku **Možnosti** > **Auto Pause** > **Při zastavení**.

Funkce Auto Pause zůstane pro vybranou aktivitu zapnutá, dokud ji nevypnete.

## **Změna nastavení GPS**

Ve výchozím nastavení používá zařízení pro vyhledání satelitů systém GPS. Další informace o systému GPS naleznete na stránce [www.garmin.com/aboutGPS](http://www.garmin.com/aboutGPS).

- **1** Na hodinkách stiskněte tlačítko **START**.
- **2** Vyberte aktivitu.
- **3** Vyberte položku **Možnosti** > **GPS**.
- **4** Vyberte možnost:
	- Výběrem možnosti **Pouze GPS** aktivujete satelitní systém GPS.
	- Výběrem možnosti **GPS + GLONASS** (ruský satelitní systém) dosáhnete přesnějších údajů o poloze v situacích se špatnou viditelností oblohy.
	- Výběrem možnosti **GPS + GALILEO** (satelitní systém Evropské unie) dosáhnete přesnějších údajů o poloze v situacích se špatnou viditelností oblohy.

**POZNÁMKA:** Pokud použijete systém GPS společně s dalším satelitním systémem, může docházet k rychlejšímu vybíjení baterie, než kdybyste použili pouze systém GPS (*GPS a jiné satelitní systémy*, strana 14).

#### **GPS a jiné satelitní systémy**

Použití GPS v kombinaci s dalším satelitním systémem nabízí vyšší výkonnost v obtížném prostředí a rychlejší vyhledání pozice, než kdybyste použili pouze systém GPS. Současné využívání více systémů však může snižovat výdrž baterií více, než používání pouhého systému GPS.

Zařízení může používat následující globální satelitní navigační systémy (GNSS):

**GPS**: Satelitní systém provozovaný USA.

**GLONASS**: Satelitní systém provozovaný Ruskem.

**GALILEO**: Satelitní systém provozovaný Evropskou kosmickou agenturou (ESA).

## **Nastavení sledování aktivity**

Na hodinkách přidržte tlačítko UP a vyberte možnost  $\clubsuit$  > **Sledování aktivity**.

**Stav**: Vypne funkce sledování aktivity.

- **Výzva pohybu**: Slouží k zobrazení zprávy a výzvy k pohybu na ciferníku digitálních hodinek a obrazovce s kroky. Zařízení také zapípá nebo zavibruje, jestliže jsou zapnuty zvukové tóny (*[Nastavení zvuků zařízení](#page-18-0)*, strana 15).
- **Upozornění na cíl**: Umožňuje zapnutí nebo vypnutí upozornění na cíl nebo jeho vypnutí pouze během aktivit. Upozornění na cíl jsou k dispozici u denního počtu kroků a u počtu minut intenzivní aktivity za týden.
- **Move IQ**: Umožňuje zařízení automaticky spustit a uložit měřenou aktivitu chůze nebo běhu, když funkce Move IQ rozpozná známý vzor pohybu.

#### **Vypnutí sledování aktivity**

Když vypnete sledování aktivity, přestane se zaznamenávat počet kroků, minuty intenzivní aktivity, průběh spánku a aktivity Move IQ.

- **1** V zobrazení hodinek přidržte tlačítko **UP**.
- **2** Vyberte možnost > **Sledování aktivity** > **Stav** > **Vypnuto**.

## **Nastavení vzhledu hodinek**

Vzhled hodinek lze nastavit volbou rozvržení a barvy zvýraznění. Vlastní vzhledy si můžete rovněž stáhnout z obchodu Connect IQ™.

#### **Úprava vzhledu hodinek**

Můžete si přizpůsobit informace na displeji a vzhled hodinek.

- **1** V zobrazení hodinek přidržte tlačítko **UP**.
- **2** Vyberte možnost **Vzhled hodinek**.
- **3** Pomocí tlačítek **UP** a **DOWN** si můžete procházet možnosti vzhledu hodinek.
- **4** Stiskněte tlačítko **START**.
- **5** Chcete-li změnit barvu zvýraznění, vyberte možnost **Barva zvýraznění**.
- **6** Vyberte možnost **Použít**.

#### **Stahování funkcí Connect IQ**

Před stažením funkcí z aplikace Connect IQ je potřeba spárovat vaše zařízení Forerunner se smartphonem (*[Spárování](#page-4-0) [smartphonu se zařízením](#page-4-0)*, strana 1).

- **1** V obchodě App Store ve smartphonu nainstalujte a otevřete aplikaci Connect IQ.
- **2** V případě potřeby vyberte zařízení.
- **3** Vyberte funkci Connect IQ.
- **4** Postupujte podle pokynů na obrazovce.

#### **Stahování funkcí Connect IQ pomocí počítače**

- **1** Připojte zařízení k počítači pomocí kabelu USB.
- **2** Navštivte stránky [apps.garmin.com](http://apps.garmin.com) a přihlaste se.
- **3** Vyberte a stáhněte funkci Connect IQ.
- **4** Postupujte podle pokynů na obrazovce.

#### **Nastavení systému**

**Podržte tlačítko UP** a vyberte možnost  $\clubsuit$  > Systém.

**Jazyk**: Slouží k nastavení jazyka, který se zobrazuje na zařízení.

**Čas**: Upraví nastavení času (*[Nastavení času](#page-18-0)*, strana 15).

- **Podsvícení**: Slouží ke změně nastavení podsvícení (*[Změna](#page-18-0)  [nastavení podsvícení](#page-18-0)*, strana 15).
- **Zvuky**: Nastavuje zvuky zařízení, například tóny tlačítek, upozornění nebo vibrace (*[Nastavení zvuků zařízení](#page-18-0)*, [strana 15](#page-18-0)).
- **Nerušit**: Zapnutí nebo vypnutí režimu Nerušit. Můžete si aktivovat možnost **Doba spánku**. Zařízení pak bude během vaší pravidelné doby spánku automaticky přecházet do

<span id="page-18-0"></span>režimu Nerušit. Pravidelnou dobu spánku si můžete nastavit v účtu Garmin Connect (*[Použití režimu Nerušit](#page-8-0)*, strana 5).

- **Jednotky**: Slouží k nastavení měrných jednotek používaných v zařízení (*Změna měrných jednotek*, strana 15).
- **Formát**: Nastaví možnost **Předvolba tempa/rychlosti**  a zobrazování tempa nebo rychlosti pro běh, jízdu na kole nebo ostatní aktivity. Tato předvolba má vliv na několik tréninkových funkcí, historie, upozornění a alarmů (*Zobrazení tempa nebo rychlosti*, strana 15) Je zde také možné změnit nastavení **Začátek týdne**.
- **Aktualizace softwaru**: Umožňuje instalovat aktualizace softwaru staženého pomocí služby Garmin Express nebo aplikace Garmin Connect (*[Aktualizace softwaru pomocí](#page-20-0) [aplikace Garmin Connect](#page-20-0)*, strana 17).
- **Vynulovat**: Umožňuje vynulování uživatelských dat a nastavení (*[Obnovení výchozích hodnot všech nastavení](#page-20-0)*, strana 17).

#### **Nastavení času**

Podržte tlačítko UP a vyberte možnost > **Systém** > **Čas**.

- **Časový formát**: Nastaví zařízení na 12hodinový nebo 24hodinový formát.
- **Nastavit čas**: Umožňuje nastavit čas ručně nebo automaticky na základě spárovaného mobilního zařízení nebo polohy GPS.

#### **Časové zóny**

Při každém zapnutí zařízení, vyhledání družic nebo synchronizaci se smartphonem zařízení automaticky detekuje časovou zónu a aktuální denní dobu.

#### **Změna nastavení podsvícení**

- **1** V zobrazení hodinek přidržte tlačítko **UP**.
- **2** Vyberte možnost > **Systém** > **Podsvícení**.
- **3** Vyberte možnost:
	- Vyberte možnost **Během aktivity**.
	- Vyberte možnost **Ne během aktivity**.
- **4** Vyberte možnost:
	- Vyberte možnost **Tlačítka** a zapněte podsvícení pro stisk tlačítek.
	- Vyberte možnost **Upozornění na připojení** a zapněte podsvícení pro upozornění.
	- Vyberte možnost **Gesto** a zapněte podsvícení zvednutím a otočením ruky, když se chcete podívat na zápěstí.
	- Vyberte možnost **Odpočet** pro nastavení doby, po jejímž uplynutí se podsvícení vypne.

#### **Nastavení zvuků zařízení**

Můžete si nastavit, aby zařízení vydávalo zvukové tóny nebo vibrovalo při stisknutí tlačítek nebo aktivaci upozornění.

- **1** V zobrazení hodinek přidržte tlačítko **UP**.
- **2** Vyberte možnost > **Systém** > **Zvuky**.
- **3** Vyberte možnost:
	- V nabídce **Tóny kláves** můžete zapnout nebo vypnout zvuky tlačítek.
	- V nabídce **Tóny upozornění** můžete upravit nastavení zvuků upozornění.
	- V nabídce **Vibrace** můžete zapnout nebo vypnout vibrace zařízení.
	- V nabídce **Vibrace tlačítek** můžete zapnout vibrace při stisknutí tlačítka.

#### **Zobrazení tempa nebo rychlosti**

Můžete změnit typ informací, které se zobrazují v přehledu aktivity a historii.

**1** V zobrazení hodinek přidržte tlačítko **UP**.

- **2** Vyberte možnost > **Systém** > **Formát** > **Předvolba tempa/rychlosti**.
- **3** Vyberte aktivitu.

#### **Změna měrných jednotek**

Lze upravit měrné jednotky vzdálenosti.

- **1** V zobrazení hodinek přidržte tlačítko **UP**.
- **2** Vyberte možnost  $\bullet$  > Systém > Jednotky.
- **3** Vyberte možnost **Míle** nebo **Kilometry**.

## **Hodiny**

#### **Ruční nastavení času**

- **1** V zobrazení hodinek přidržte tlačítko **UP**.
- **2** Vyberte možnost > **Systém** > **Čas** > **Nastavit čas** > **Manuálně**.
- **3** Vyberte možnost **Čas** a zadejte aktuální čas.

#### **Nastavení budíku**

Je možné nastavit více alarmů. Každý alarm lze nastavit tak, aby zazněl jednou nebo se pravidelně opakoval.

- **1** V zobrazení hodinek přidržte tlačítko **UP**.
- **2** Vyberte možnost **Budík** > **Nový alarm**.
- **3** Vyberte možnost **Čas** a zadejte čas alarmu.
- **4** Vyberte možnost **Opakovat** a zvolte, kdy se má alarm opakovat.
- **5** Vyberte možnost **Zvuky** a zvolte typ oznámení (volitelné).
- **6** Pokud chcete, aby se spolu s alarmem zapínalo podsvícení, vyberte možnost **Podsvícení** > **Zapnuto**.
- **7** Vyberte volbu **Označení** a vyberte popis alarmu (volitelné).

#### **Odstranění budíku**

- **1** V zobrazení hodinek přidržte tlačítko **UP**.
- **2** Vyberte možnost **Budík**.
- **3** Vyberte alarm.
- **4** Vyberte možnost **Odstranit**.

#### **Spuštění odpočítávače času**

- **1** Na jakékoli obrazovce přidržte tlačítko **LIGHT**.
- **2** Vyberte možnost **Stopky**.
- **3** Zadejte čas.
- **4** Pokud chcete po vypršení limitu časovač automaticky znovu spustit, vyberte možnost **Restartovat** > **Zapnuto**.
- **5** V případě potřeby vyberte možnost **Zvuky** a zvolte typ oznámení.
- **6** Vyberte možnost **Spustit časovač**.

#### **Použití stopek**

- **1** Na jakékoli obrazovce přidržte tlačítko **LIGHT**.
- **2** Vyberte možnost **Stopky**.
- **3** Stisknutím tlačítka **START** spustíte stopky.
- **4** Stisknutím tlačítka **BACK** znovu spustíte stopky okruhu 1.

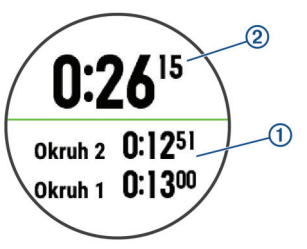

Celkový čas stopek 2 stále běží.

**5** Stisknutím tlačítka **START** oboje stopky zastavíte.

- <span id="page-19-0"></span>**6** Vyberte možnost.
- **7** Zaznamenaný čas můžete uložit do své historie jako aktivitu.

## **Informace o zařízení**

## **Zobrazení informací o zařízení**

Můžete zobrazit informace o zařízení, jako jsou například identifikační číslo přístroje, informace o předpisech, verze softwaru a licenční dohoda.

- **1** V zobrazení hodinek přidržte tlačítko **UP**.
- **2** Vyberte možnost  $\frac{1}{2}$  **> Informace**.

## **Nabíjení zařízení**

#### **VAROVÁNÍ**

Toto zařízení obsahuje lithiovou baterii. Přečtěte si leták *Důležité bezpečnostní informace a informace o produktu*  vložený v obalu s výrobkem. Obsahuje varování a další důležité informace.

#### *OZNÁMENÍ*

Před nabíjením nebo připojením k počítači důkladně vyčistěte a vysušte kontakty a okolní oblast; zabráníte tak korozi. Přečtěte si pokyny týkající se čištění (*Péče o zařízení*, strana 16).

**1** Zasuňte menší koncovku kabelu USB do nabíjecího portu v zařízení.

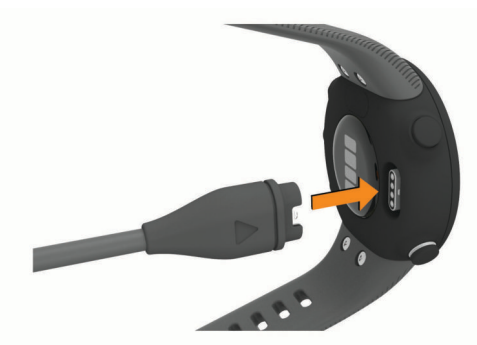

- **2** Zapojte velký konektor kabelu USB do nabíjecího portu USB.
- **3** Zařízení zcela nabijte.

#### **Tipy ohledně nabíjení**

**1** Připojte nabíječku k zařízení pomocí kabelu USB (*Nabíjení zařízení*, strana 16).

Kabel USB můžete zapojit do napájecího síťového adaptéru schváleného společností Garmin nebo do portu USB počítače. Nabíjení zcela vybité baterie trvá maximálně dvě hodiny.

**2** Když úroveň nabití dosáhne 100 %, odpojte nabíječku od zařízení.

## **Péče o zařízení**

#### *OZNÁMENÍ*

Nevystavujte zařízení působení extrémních otřesů a hrubému zacházení, protože by mohlo dojít ke snížení životnosti produktu.

Nemačkejte klávesy pod vodou.

K čištění zařízení nepoužívejte ostré předměty.

Nepoužívejte chemické čističe, rozpouštědla a odpuzovače hmyzu, protože by mohly poškodit plastové součásti a koncovky.

Pokud je zařízení vystaveno působení chlórované vody, slané vody, ochrany proti slunci, kosmetiky, alkoholu nebo jiných nešetrných chemických látek, opláchněte je důkladně čistou

vodou. Delší působení těchto látek může způsobit poškození pouzdra.

Neskladujte zařízení na místech, která jsou vystavena zvýšenému působení extrémních teplot, protože by mohlo dojít k jeho poškození.

#### **Čištění zařízení**

#### *OZNÁMENÍ*

I malé množství potu nebo vlhkosti může při připojení k nabíječce způsobit korozi elektrických kontaktů. Koroze může bránit nabíjení a přenosu dat.

- **1** Otřete zařízení pomocí tkaniny namočené v roztoku jemného čisticího prostředku.
- **2** Otřete zařízení do sucha.

Po vyčištění nechejte zařízení zcela uschnout.

**TIP:** Další informace naleznete na webové stránce [www.garmin.com/fitandcare.](http://www.garmin.com/fitandcare)

#### **Výměna řemínku**

Řemínky je možné nahradit novými řemínky Forerunner.

**1** Pomocí šroubováku uvolněte šroubky.

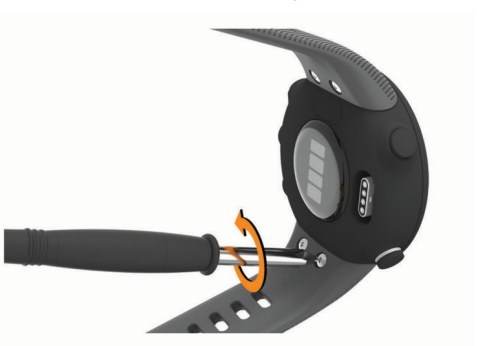

- **2** Šroubky vyjměte.
- **3** Opatrně sundejte řemínky.
- **4** Nasaďte nové řemínky.
- **5** Pomocí šroubováku zašroubujte šroubky zpět.

## **Technické údaje**

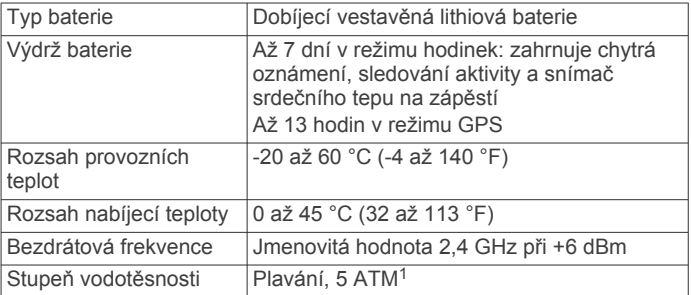

## **Odstranění problémů**

## **Aktualizace produktů**

Na počítači si nainstalujte aplikaci Garmin Express ([www.garmin.com/express\)](http://www.garmin.com/express). Nainstalujte do smartphonu aplikaci Garmin Connect.

Získáte tak snadný přístup k následujícím službám pro zařízení Garmin:

- Odeslání dat do služby Garmin Connect
- Registrace produktu

<sup>1</sup> Zařízení vydrží tlak odpovídající hloubce 50 m. Další informace najdete na webové stránce [www.garmin.com/waterrating.](http://www.garmin.com/waterrating)

#### <span id="page-20-0"></span>**Aktualizace softwaru pomocí aplikace Garmin Connect**

Abyste mohli provést aktualizaci softwaru zařízení pomocí aplikace Garmin Connect, musíte mít účet služby Garmin Connect a musíte zařízení spárovat s kompatibilním smartphonem (*[Spárování smartphonu se zařízením](#page-4-0)*, strana 1).

Synchronizujte zařízení s aplikací Garmin Connect (*[Manuální](#page-8-0) [synchronizace dat s aplikací Garmin Connect](#page-8-0)*, strana 5).

Jestliže je dostupný nový software, aplikace Garmin Connect automaticky odešle aktualizaci do vašeho zařízení. Aktualizace proběhne, když nebudete zařízení aktivně používat. Po dokončení aktualizace se zařízení restartuje.

#### **Nastavení Garmin Express**

- **1** Připojte zařízení k počítači pomocí kabelu USB.
- **2** Přejděte na adresu [www.garmin.com/express.](http://www.garmin.com/express)
- **3** Postupujte podle pokynů na obrazovce.

#### **Aktualizace softwaru pomocí služby Garmin Express**

Před aktualizací softwaru zařízení je třeba mít účet Garmin Connect a stáhnout aplikaci Garmin Express.

- **1** Připojte zařízení k počítači pomocí kabelu USB. Jestliže je dostupný nový software, aplikace Garmin Express jej odešle na vaše zařízení.
- **2** Postupujte podle pokynů na obrazovce.
- **3** Během aktualizace neodpojujte zařízení od počítače.

## **Další informace**

- Na stránce [support.garmin.com](http://support.garmin.com) najdete další návody, články a aktualizace softwaru.
- Přejděte na adresu [buy.garmin.com](http://buy.garmin.com) nebo požádejte svého prodejce Garmin o informace o volitelném příslušenství a náhradních dílech.

## **Sledování aktivity**

Podrobnější informace o přesnosti sledování aktivit naleznete na stránce [garmin.com/ataccuracy](http://garmin.com/ataccuracy).

#### **Nezobrazuje se můj počet kroků za den**

Počet kroků za den se vždy o půlnoci vynuluje.

Pokud se místo počtu kroků zobrazují čárky, umožněte zařízení přijmout satelitní signál a automaticky nastavit čas.

#### **Zaznamenaný počet kroků je nepřesný**

Pokud se vám zdá, že zaznamenaný počet kroků neodpovídá skutečnosti, vyzkoušejte následující tipy.

- Noste zařízení na ruce, která není dominantní.
- Pokud tlačíte kočárek nebo sekačku, zařízení dejte do kapsy.
- Pokud provádíte činnost pouze rukama, dejte zařízení do kapsy,

**POZNÁMKA:** Zařízení může některé opakující se činnosti (například mytí nádobí, skládání prádla nebo tleskání) interpretovat jako kroky.

#### **Počet kroků v zařízení neodpovídá počtu kroků v účtu Garmin Connect**

Počet kroků v účtu Garmin Connect se upravuje při synchronizaci zařízení.

- **1** Vyberte možnost:
	- Synchronizujte počet kroků s aplikací Garmin Connect (*[Používání aplikace Garmin Connect v počítači](#page-14-0)*, [strana 11\)](#page-14-0).
	- Synchronizujte počet kroků s aplikací Garmin Connect (*[Manuální synchronizace dat s aplikací Garmin Connect](#page-8-0)*, [strana 5\)](#page-8-0).
- **2** Vyčkejte na dokončení synchronizace.

Synchronizace může trvat několik minut.

**POZNÁMKA:** Obnovením aplikace Garmin Connect nebo aplikace Garmin Connect nedojde k synchronizaci dat ani k aktualizaci počtu kroků.

#### **Minuty intenzivní aktivity blikají**

Když trénujete na dostatečně intenzivní úrovni, aby se tato aktivita zaznamenávala do stanoveného cíle počtu minut, minuty intenzivní aktivity blikají.

Věnujte se střední nebo intenzivní aktivitě souvisle po dobu alespoň 10 minut.

## **Vyhledání satelitních signálů**

Zařízení bude možná potřebovat k vyhledání satelitních signálů nezastíněný výhled na oblohu. Údaje o datu a čase jsou automaticky nastaveny podle pozice GPS.

**TIP:** Další informace o systému GPS naleznete na stránce [www.garmin.com/aboutGPS.](http://www.garmin.com/aboutGPS)

- **1** Vezměte přístroj ven, do otevřené krajiny. Přední část zařízení by měla směřovat k obloze.
- **2** Počkejte, až zařízení nalezne satelity.

Vyhledání družicových signálů může trvat 30 - 60 sekund.

#### **Zlepšení příjmu satelitů GPS**

- Pravidelně synchronizujte zařízení s účtem Garmin Connect:
	- Připojte zařízení k počítači prostřednictvím kabelu USB a aplikace Garmin Express.
	- Synchronizujte zařízení s aplikací Garmin Connect prostřednictvím smartphonu s technologií Bluetooth.

Když je zařízení připojeno k účtu Garmin Connect, stáhne si několikadenní historii satelitních dat, což mu usnadní vyhledávání satelitních signálů.

- Přejděte se zařízením ven na otevřené prostranství, nekryté vysokými budovami ani stromy.
- Stůjte v klidu po dobu několika minut.

## **Restartování zařízení**

Pokud zařízení přestane reagovat, bude zřejmě nutné je restartovat.

**POZNÁMKA:** Restart zařízení může vést k vymazání dat nebo nastavení.

- **1** Podržte **LIGHT** po dobu 15 sekund. Zařízení se vypne.
- **2** Podržením **LIGHT** na jednu sekundu zařízení zapněte.

## **Obnovení výchozích hodnot všech nastavení**

**POZNÁMKA:** Tato operace odstraní informace zadané uživatelem a historii aktivity.

- **1** V zobrazení hodinek přidržte tlačítko **UP**.
- **2** Vyberte možnost > **Systém** > **Vynulovat**.
- **3** Vyberte možnost:
	- Chcete-li obnovit všechna nastavení zařízení na výchozí nastavení výrobce, ale zachovat veškeré údaje aktivit, vyberte možnost **Vynulovat nastavení**.
	- Chcete-li z historie smazat všechny své aktivity, vyberte možnost **Odstranit vše**.

## **Zařízení používá nesprávný jazyk.**

- **1** V zobrazení hodinek přidržte tlačítko **UP**.
- **2** Přejděte na předposlední položku v seznamu a vyberte ji.
- **3** Vyberte první položku ze seznamu.
- **4** Vyberte svůj jazyk.

## <span id="page-21-0"></span>**Je můj telefon se zařízením kompatibilní?**

Zařízení Forerunner je kompatibilní se smartphony, které používají bezdrátovou technologii Bluetooth Smart.

Informace o kompatibilitě naleznete na webové stránce [www.garmin.com/ble.](http://www.garmin.com/ble)

## **Telefon se nepřipojuje k zařízení**

Pokud se telefon nemůže připojit k zařízení, zkuste následující:

- Zkuste smartphone i zařízení vypnout a znovu je zapnout.
- Zapněte na svém smartphonu technologii Bluetooth.
- Aktualizujte aplikaci Garmin Connect na nejnovější verzi.
- Pokud chcete zopakovat proces párování, odeberte své zařízení z aplikace Garmin Connect a v nastavení připojení Bluetooth ve smartphonu.
- Pokud jste si koupili nový smartphone, odeberte své zařízení z aplikace Garmin Connect ve smartphonu, který již nebudete používat.
- Umístěte smartphone do okruhu 10 m (33 stop) od zařízení.
- Na smartphonu spusťte aplikaci Garmin Connect, vyberte ikonu **ie** nebo ··· a výběrem možnosti Zařízení Garmin > **Přidat zařízení** přejděte do režimu párování.
- Select **UP** > > **Telefon** > **Párovat s telefonem**.

## **Mohu použít aktivitu kardio venku?**

Můžete použít aktivitu kardio a zapnout GPS pro venkovní použití.

- **1** Vyberte možnost **START** > **Kardio** > **Možnosti** > **GPS**.
- **2** Vyberte možnost.
- **3** Jděte ven a počkejte několik minut, než zařízení vyhledá satelity.
- **4** Stisknutím tlačítka **START** spustíte stopky aktivity.

Funkce GPS zůstane pro vybranou aktivitu zapnutá, dokud ji nevypnete.

## **Tipy pro stávající uživatele služby Garmin Connect**

- 1 V aplikaci Garmin Connect zvolte možnost **in** nebo ...
- **2** Vyberte možnost **Zařízení Garmin** > **Přidat zařízení**.

## **Maximalizace výdrže baterie**

Výdrž baterie lze zvýšit různými způsoby.

- Snižte prodlevu podsvícení (*[Změna nastavení podsvícení](#page-18-0)*, [strana 15\)](#page-18-0).
- Nepoužíváte-li připojené funkce, vypněte bezdrátovou technologii Bluetooth (*[Vypnutí Bluetooth připojení](#page-9-0) [smartphonu](#page-9-0)*, strana 6).
- Vypněte sledování aktivity (*[Nastavení sledování aktivity](#page-17-0)*, [strana 14\)](#page-17-0).
- Použijte vzhled hodinek , který se neaktualizuje každou sekundu.
- Můžete například použít displej hodinek bez vteřinové ručičky (*[Úprava vzhledu hodinek](#page-17-0)*, strana 14).
- Omezte oznámení smartphonu, která se na zařízení zobrazují (*[Správa oznámení](#page-9-0)*, strana 6).
- Vypněte zasílání dat o tepové frekvenci do spárovaných zařízení Garmin (*[Přenos dat srdečního tepu do zařízení](#page-11-0) Garmin*[, strana 8](#page-11-0)).
- Vypněte měření srdečního tepu na zápěstí (*[Vypnutí](#page-11-0)  [zápěstního snímače srdečního tepu](#page-11-0)*, strana 8).

**POZNÁMKA:** Měření srdečního tepu na zápěstí se používá k určení délky intenzivní aktivity a počtu spálených kalorií.

## **Lze spárovat snímače ANT+ ručně?**

V nastavení zařízení můžete spárovat snímače ANT+ ručně. Při prvním připojení snímače k zařízení prostřednictvím bezdrátové technologie ANT+ musíte zařízení a snímač spárovat. Po spárování se zařízení k aktivnímu snímači v dosahu připojí automaticky, jakmile zahájíte aktivitu.

- **1** Během párování zachovejte vzdálenost 10 m (33 stop) od ostatních snímačů ANT+.
- **2** Jestliže párujete snímač srdečního tepu, nasaďte si jej. Snímač srdečního tepu vysílá a přijímá údaje jen tehdy, když je nasazený.
- **3** Podržte prst na **UP**.
- **4** Vyberte možnost > **Snímače a příslušenství** > **Nová položka**.
- **5** Vyberte možnost:
	- Vyberte možnost **Vyhledat vše**.
	- Vyberte typ snímače.

Když je snímač spárován s vaším zařízením, zobrazí se zpráva. Data snímače se zobrazí ve smyčce stránky s údaji nebo ve vlastním datovém poli.

## **Dodatek**

## **Datová pole**

Některá datová pole vyžadují pro zobrazení dat příslušenství ANT+.

**Čas okruhu**: Čas změřený stopkami pro aktuální okruh.

- **Délka okruhu**: Uražená vzdálenost pro aktuální okruh.
- **Hodiny**: Čas v rámci dne podle aktuální polohy a nastavení času (formát, časové pásmo a letní čas).
- **Kadence**: Běh. Počet kroků za minutu (pravá i levá).
- **Kadence**: Jízda na kole. Počet otáček kliky pedálů. Aby bylo možné tato data zobrazit, musí být zařízení připojeno k příslušenství pro sledování kadence.
- **Kalorie (kcal)**: Celkový počet spálených kalorií.
- **Kroky**: Celkový počet kroků během aktuální aktivity.
- **Průměrná rychlost**: Průměrná rychlost pro aktuální aktivitu.
- **Průměrné tempo**: Průměrné tempo pro aktuální aktivitu.
- **Rychlost**: Aktuální cestovní rychlost.

**Rychlost okruhu**: Průměrná rychlost pro aktuální okruh.

**Srdeční tep**: Váš srdeční tep udávaný v tepech za minutu (bpm). Vaše zařízení musí disponovat měřením srdečního tepu na zápěstí nebo být připojeno ke kompatibilnímu snímači srdečního tepu.

**Stopky**: Čas změřený stopkami pro aktuální aktivitu.

**Tempo**: Aktuální tempo

**Tempo okruhu**: Průměrné tempo pro aktuální okruh.

- **Vzdálenost**: Ujetá vzdálenost pro aktuální prošlou trasu nebo aktivitu.
- **Zóna ST**: Aktuální rozsah srdečního tepu (1 až 5). Výchozí zóny vycházejí z vašeho uživatelského profilu a maximálního srdečního tepu (220 minus váš věk).

## <span id="page-22-0"></span>**Standardní poměry hodnoty VO2 maximální**

Tyto tabulky obsahují standardizované klasifikace odhady hodnoty VO2 maximální podle věku a pohlaví.

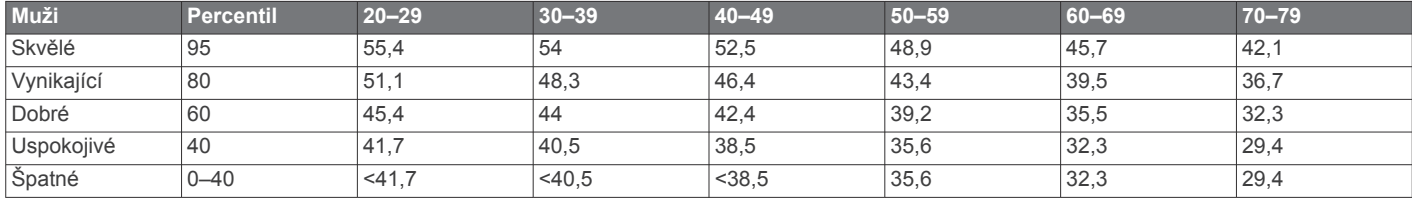

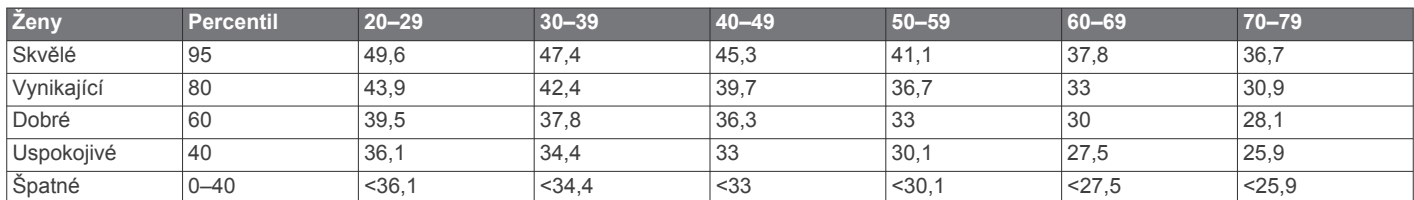

Data jsou reprodukována se svolením institutu The Cooper Institute. Další informace naleznete na webové stránce [www.CooperInstitute.org.](http://www.CooperInstitute.org)

## **Velikost a obvod kola**

Váš snímač rychlosti může automaticky rozpoznat velikost kola. V případě potřeby můžete obvod kola zadat ručně v nastavení snímače rychlosti.

Velikost pneumatiky je uvedena na obou stranách pneumatiky. Níže uvedený seznam není úplný. Obvod kola také můžete změřit nebo použít některou kalkulačku dostupnou na internetu.

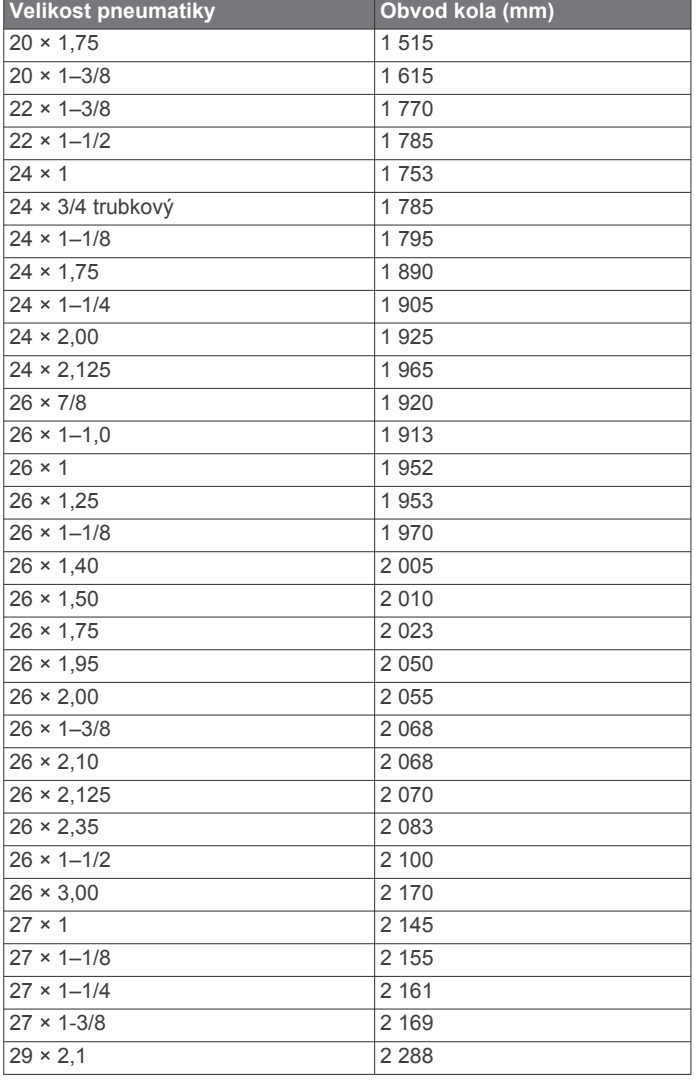

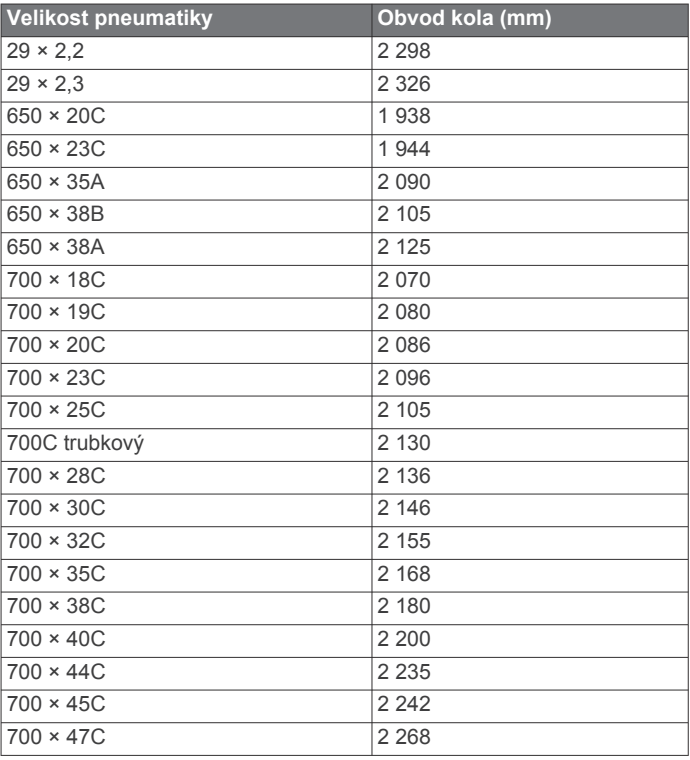

## **Rejstřík**

#### <span id="page-23-0"></span>**A**

aktivita **[11](#page-14-0)** aktivity **[2](#page-5-0)** uložení **[2](#page-5-0)** vlastní **[2](#page-5-0)** zahájení **[2](#page-5-0)** aktualizace, software **[17](#page-20-0)** alarmy **[15](#page-18-0)** aplikace **[5,](#page-8-0) [7](#page-10-0)** smartphone **[1](#page-4-0)** asistence **[7](#page-10-0)** asistent **[7](#page-10-0)** Auto Lap **[13](#page-16-0)** Auto Pause **[14](#page-17-0)**

#### **B**

baterie maximalizace **[6,](#page-9-0) [18](#page-21-0)** nabíjení **[16](#page-19-0)** bezpečnostní informace **[7](#page-10-0)** běžecký pás **[4](#page-7-0)** Body Battery **[6](#page-9-0), [10](#page-13-0)**

## **C**

Connect IQ **[14](#page-17-0)**

## **Č**

čas **[15](#page-18-0)** nastavení **[15](#page-18-0)** upozornění **[13](#page-16-0)** časovač **[1](#page-4-0)** odpočítávání **[15](#page-18-0)** časové zóny **[15](#page-18-0)** čištění zařízení **[16](#page-19-0)**

#### **D**

data odesílání **[5](#page-8-0)** přenos **[11](#page-14-0)** ukládání **[11](#page-14-0)** datová pole **[13](#page-16-0), [15,](#page-18-0) [18](#page-21-0)** denní doba **[15](#page-18-0)** detekce nehod **[7](#page-10-0)** doplňky **[5](#page-8-0), [6,](#page-9-0) [8,](#page-11-0) [10](#page-13-0), [11](#page-14-0)**

#### **G**

Galileo **[14](#page-17-0)** Garmin Connect **[1](#page-4-0) – [3,](#page-6-0) [5,](#page-8-0) [7](#page-10-0), [11,](#page-14-0) [17](#page-20-0)** ukládání dat **[11](#page-14-0)** Garmin Express **[16](#page-19-0), [17](#page-20-0)** GLONASS **[14](#page-17-0)** GPS **[1](#page-4-0), [14,](#page-17-0) [18](#page-21-0)** nastavení **[14](#page-17-0)** signál **[2](#page-5-0), [17](#page-20-0)** zastavení **[4](#page-7-0)**

#### **H**

historie **[11](#page-14-0)** odeslání do počítače **[11](#page-14-0)** odstranění **[11](#page-14-0)** hlavní menu, přizpůsobení **[13](#page-16-0)** hodiny **[1](#page-4-0), [15](#page-18-0)** hudba, hraní **[6](#page-9-0)**

#### **I**

ID zařízení **[16](#page-19-0)** ikony **[1](#page-4-0)** indoorový trénink **[4](#page-7-0), [12](#page-15-0)** intervaly **[3](#page-6-0)** tréninky **[3](#page-6-0)** intervaly chůze **[3](#page-6-0)**

## **J**

jazyk **[17](#page-20-0)**

#### **K**

kadence, snímače **[12](#page-15-0)** kalendář **[2](#page-5-0), [3](#page-6-0)** kalorie, upozornění **[13](#page-16-0)** kontakty, přidání **[7](#page-10-0)**

**L** LiveTrack **[7](#page-10-0)**

## **M**

menu **[1](#page-4-0)** menu ovládací prvky **[1](#page-4-0)** měrné jednotky **[15](#page-18-0)** minuty intenzivní aktivity **[5](#page-8-0), [17](#page-20-0)** Move IQ **[14](#page-17-0)**

#### **N**

nabíjení **[16](#page-19-0)** nastavení **[13](#page-16-0) –[15,](#page-18-0) [17](#page-20-0)** zařízení **[6,](#page-9-0) [7](#page-10-0)** nastavení systému **[14](#page-17-0)** nouzové kontakty **[7](#page-10-0)** nožní snímač **[1,](#page-4-0) [12](#page-15-0)**

#### **O**

obrazovka **[15](#page-18-0)** odesílání dat **[5](#page-8-0)** odpočítávač času **[15](#page-18-0)** odstranění historie **[11](#page-14-0)** osobní rekordy **[4](#page-7-0)** všechna uživatelská data **[11](#page-14-0)** odstranění problémů **[8,](#page-11-0) [10,](#page-13-0) [16](#page-19-0) –[18](#page-21-0)** okruhy **[1](#page-4-0), [11,](#page-14-0) [13,](#page-16-0) [14](#page-17-0)** osobní rekordy **[4](#page-7-0), [11](#page-14-0)** odstranění **[4](#page-7-0)** ovládání hudby **[6](#page-9-0)** oznámení **[6](#page-9-0)**

#### **P**

párování **[18](#page-21-0)** smartphone **[1](#page-4-0), [18](#page-21-0)** Snímače ANT+ **[8,](#page-11-0) [18](#page-21-0)** párování snímačů ANT+ **[12](#page-15-0)** počasí **[6](#page-9-0)** podsvícení **[1,](#page-4-0) [15](#page-18-0)** profily **[12](#page-15-0)** aktivita **[1](#page-4-0), [13](#page-16-0)** uživatelské **[12](#page-15-0)** předpokládaný čas dokončení **[10](#page-13-0)** připojení **[6](#page-9-0)** příslušenství **[12,](#page-15-0) [17,](#page-20-0) [18](#page-21-0)** přizpůsobení zařízení **[13](#page-16-0)**

## **R**

regenerace **[9](#page-12-0)** resetování zařízení **[17](#page-20-0)** režim hodinek **[18](#page-21-0)** režim spánku **[5](#page-8-0)** rychlost, zóny **[15](#page-18-0)**

## **Ř**

řemínky **[16](#page-19-0)**

#### **S**

satelitní signály **[14](#page-17-0), [17](#page-20-0)** sdílení dat **[7](#page-10-0)** sledování **[7](#page-10-0)** sledování aktivity **[4](#page-7-0), [5](#page-8-0), [7,](#page-10-0) [13](#page-16-0), [14](#page-17-0)** smartphone **[5](#page-8-0), [7](#page-10-0), [14,](#page-17-0) [18](#page-21-0)** aplikace **[5,](#page-8-0) [7](#page-10-0)** párování **[1](#page-4-0), [18](#page-21-0)** snímače ANT+, párování **[12](#page-15-0)** Snímače ANT+ **[12](#page-15-0)** párování **[18](#page-21-0)** snímače pro bicykl **[12](#page-15-0)** snímače rychlosti a kadence **[12](#page-15-0)** software aktualizace **[17](#page-20-0)** licence **[16](#page-19-0)** verze **[16](#page-19-0)** srdeční tep **[1,](#page-4-0) [6](#page-9-0) – [8](#page-11-0)** párování snímačů **[8](#page-11-0)** rozsahy **[8](#page-11-0), [9](#page-12-0)** snímač **[8,](#page-11-0) [9](#page-12-0)** upozornění **[8](#page-11-0), [13](#page-16-0)**

zóny **[8,](#page-11-0) [9,](#page-12-0) [12](#page-15-0)** statistiky **[11](#page-14-0)** stopky **[11,](#page-14-0) [15](#page-18-0)** Stress Score **[10](#page-13-0)**

#### **T**

technické údaje **[16](#page-19-0)** Technologie Bluetooth **[5](#page-8-0) – [7](#page-10-0), [18](#page-21-0)** tempo **[15](#page-18-0)** tlačítka **[1](#page-4-0), [14,](#page-17-0) [16](#page-19-0)** tóny **[15](#page-18-0)** trénink **[1,](#page-4-0) [3,](#page-6-0) [5](#page-8-0)** kalendář **[3](#page-6-0)** plány **[2](#page-5-0), [3](#page-6-0)** tréninky **[2,](#page-5-0) [3,](#page-6-0) [13](#page-16-0)** načítání **[2](#page-5-0)** vytvoření **[2](#page-5-0)**

## **U**

ukládání aktivit **[1](#page-4-0)** UltraTrac **[14](#page-17-0)** upozornění **[7,](#page-10-0) [13](#page-16-0) –[15](#page-18-0)** srdeční tep **[8](#page-11-0)** USB **[17](#page-20-0)** odpojení **[11](#page-14-0)** uživatelská data, odstranění **[11](#page-14-0)** uživatelský profil **[7,](#page-10-0) [12](#page-15-0)**

#### **V**

velikosti kol **[19](#page-22-0)** venkovní trénink **[18](#page-21-0)** vibrace **[15](#page-18-0)** VO2 Max **[9](#page-12-0), [10](#page-13-0)** VO2 maximální **[19](#page-22-0)** vzdálenost **[11](#page-14-0)** měření **[15](#page-18-0)** upozornění **[13](#page-16-0)** vzhledy hodinek **[14](#page-17-0)**

#### **Z**

zkratky **[1](#page-4-0)** zóny čas **[15](#page-18-0)** rychlost **[15](#page-18-0)** srdeční tep **[8,](#page-11-0) [9](#page-12-0), [12](#page-15-0)**

## support.garmin.com

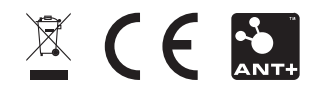